## Introduction to NCL Graphics

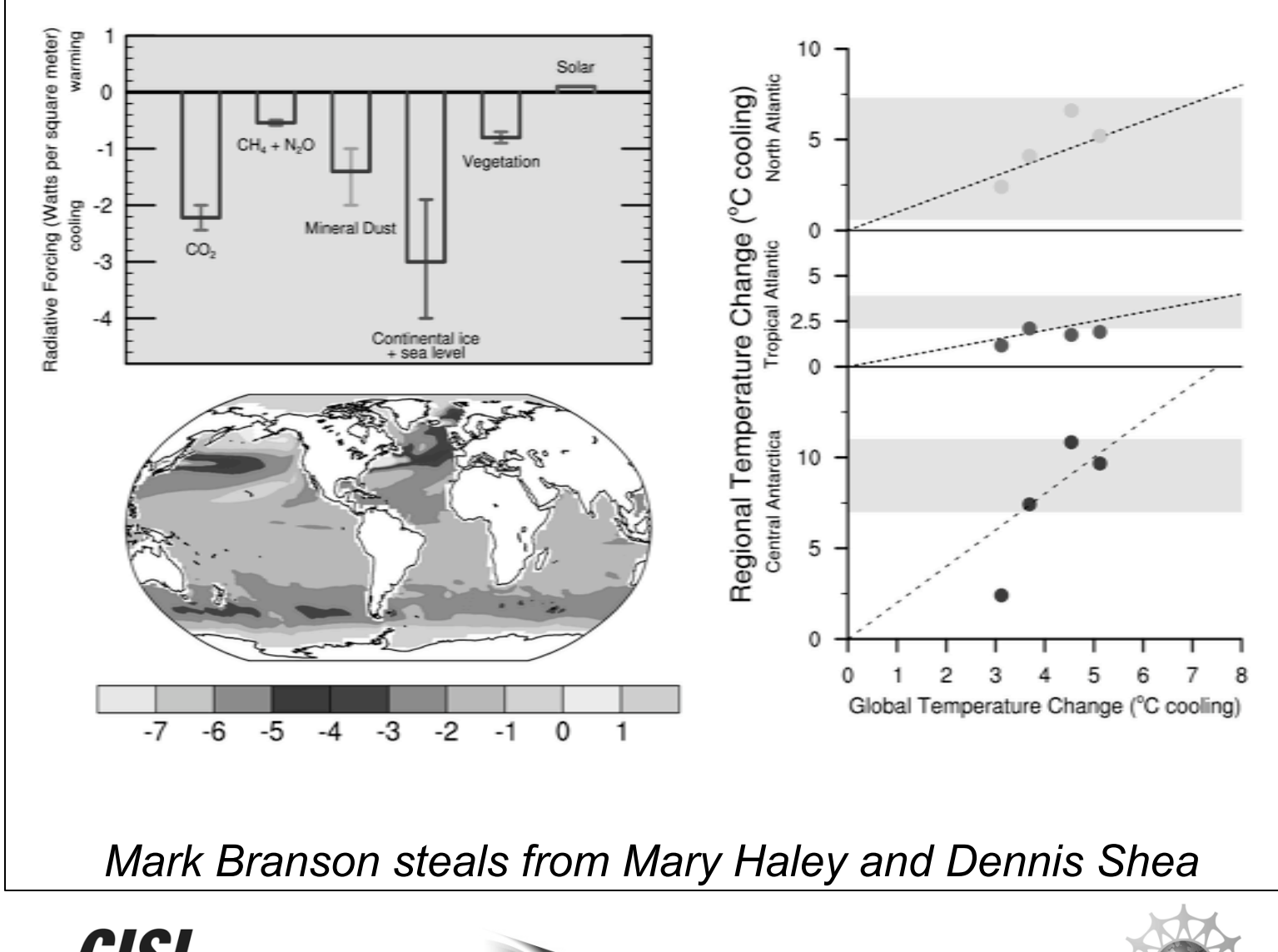

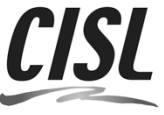

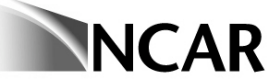

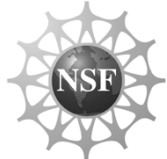

# My goals for this FAPCRD

- $\checkmark$  Familiarize you with the structure of an NCL graphics script
- $\checkmark$  Get you started with understanding resources
- $\checkmark$  Show you the most common things users need to do with NCL graphics
- $\checkmark$  Show you debugging tips and common user mistakes
- $\checkmark$  Provide you with useful documentation links

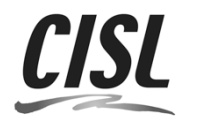

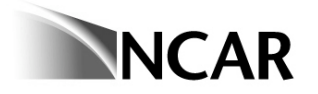

## **Overview**

- $\checkmark$  NCL is a product of Computational and Information Systems Laboratory (CISL) at NCAR, sponsored by NSF
- $\checkmark$  free interpreted language designed specifically for scientific data processing and visualization
- $\checkmark$  robust file input and output: it can read and write netCDF-3, netCDF-4 classic, HDF4, binary and ASCII data. It can read HDF-EOS, GRIB1, GRIB2, etc.

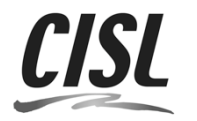

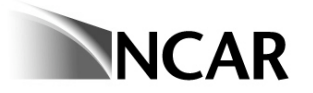

- $\checkmark$  intended to be an objected-oriented language, but GSN libraries provide a simpler interface (GSN = getting started using NCL).
- $\checkmark$  can be run in interactive mode or batch mode
- $\checkmark$  over 600 built-in functions
- $\checkmark$  can call C and Fortran external routines
- $\checkmark$  fantastic examples on their website, great support

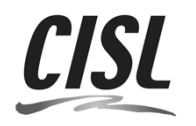

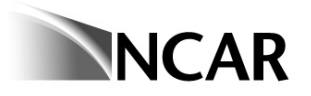

# **Topics**

- Quick tour of high-level graphics interfaces
- How to get it working on your Mac
- Basic code structure for NCL graphics
- **Step-by-step NCL visualization examples**
- Customizing your NCL graphics environment
- Debugging tips and common mistakes

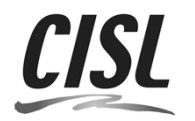

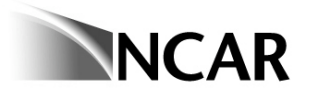

# Quick tour of graphics interfaces

- Over 40 plotting interfaces
- Some highly specialized (bar charts, skew-T, wind roses, histograms, taylor diagrams)
- Hundreds of examples: **http://www.ncl.ucar.edu/Applications/**
- Graphical interface documentation**: http://www.ncl.ucar.edu/Document/Graphics/Interfaces/**

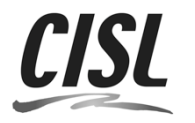

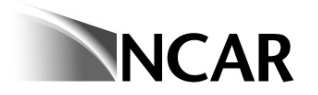

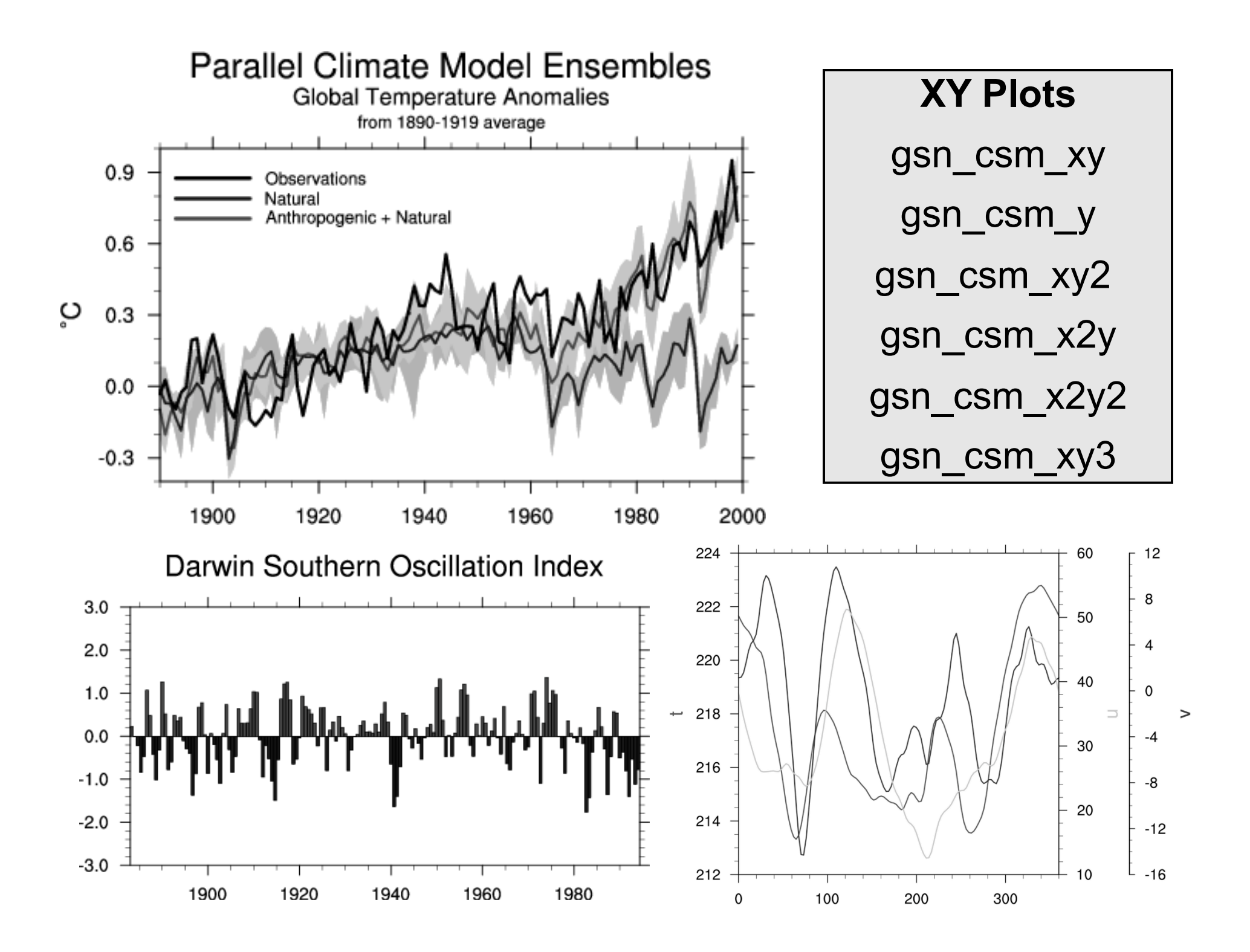

#### **Contour plots**

gsn\_csm\_contour

2003-07-15\_00:00:00

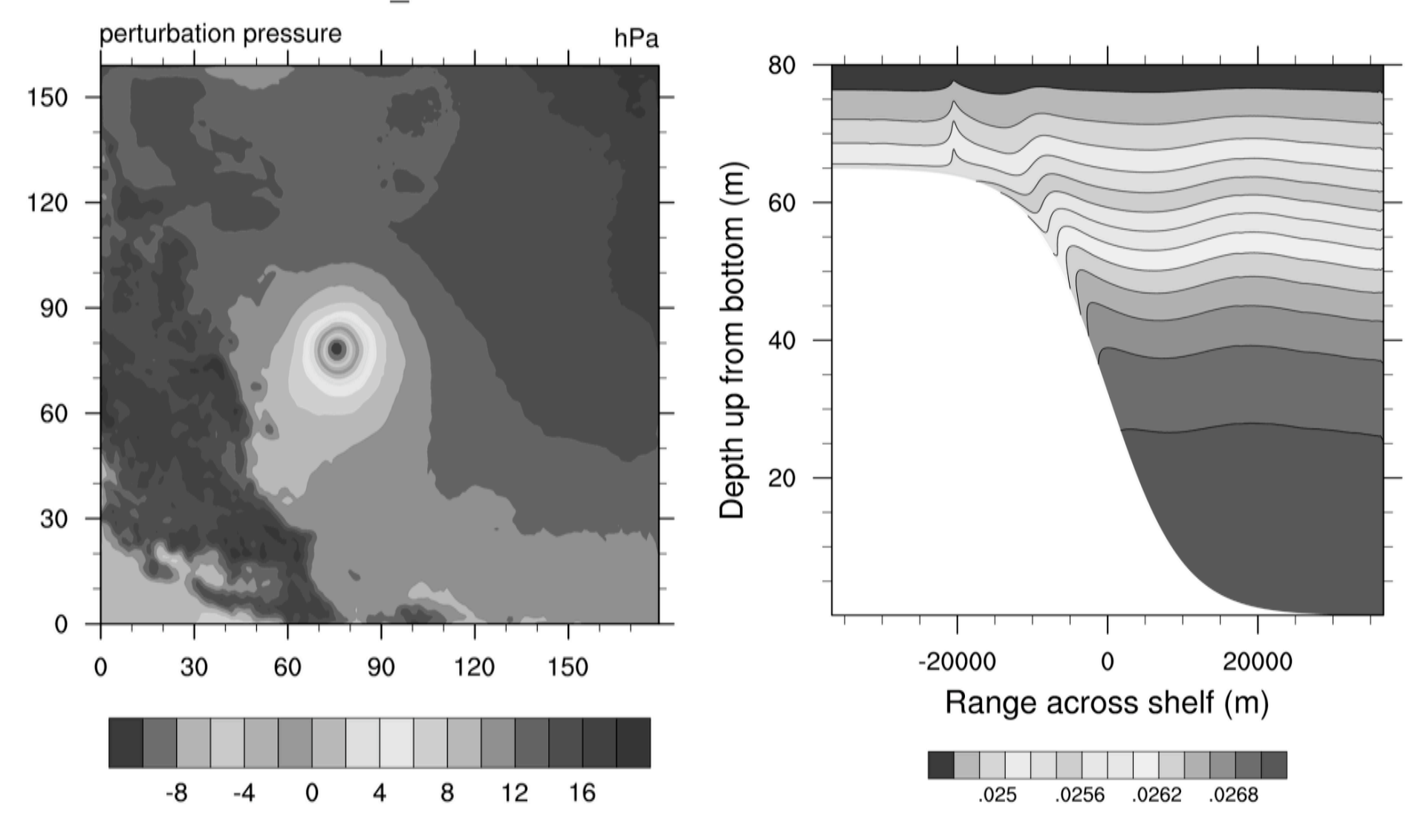

#### **Contour over maps**

gsn\_csm\_contour\_map • gsn\_csm\_contour\_map\_ce •gsn\_csm\_contour\_map\_polar • gsn\_csm\_contour\_map\_overlay

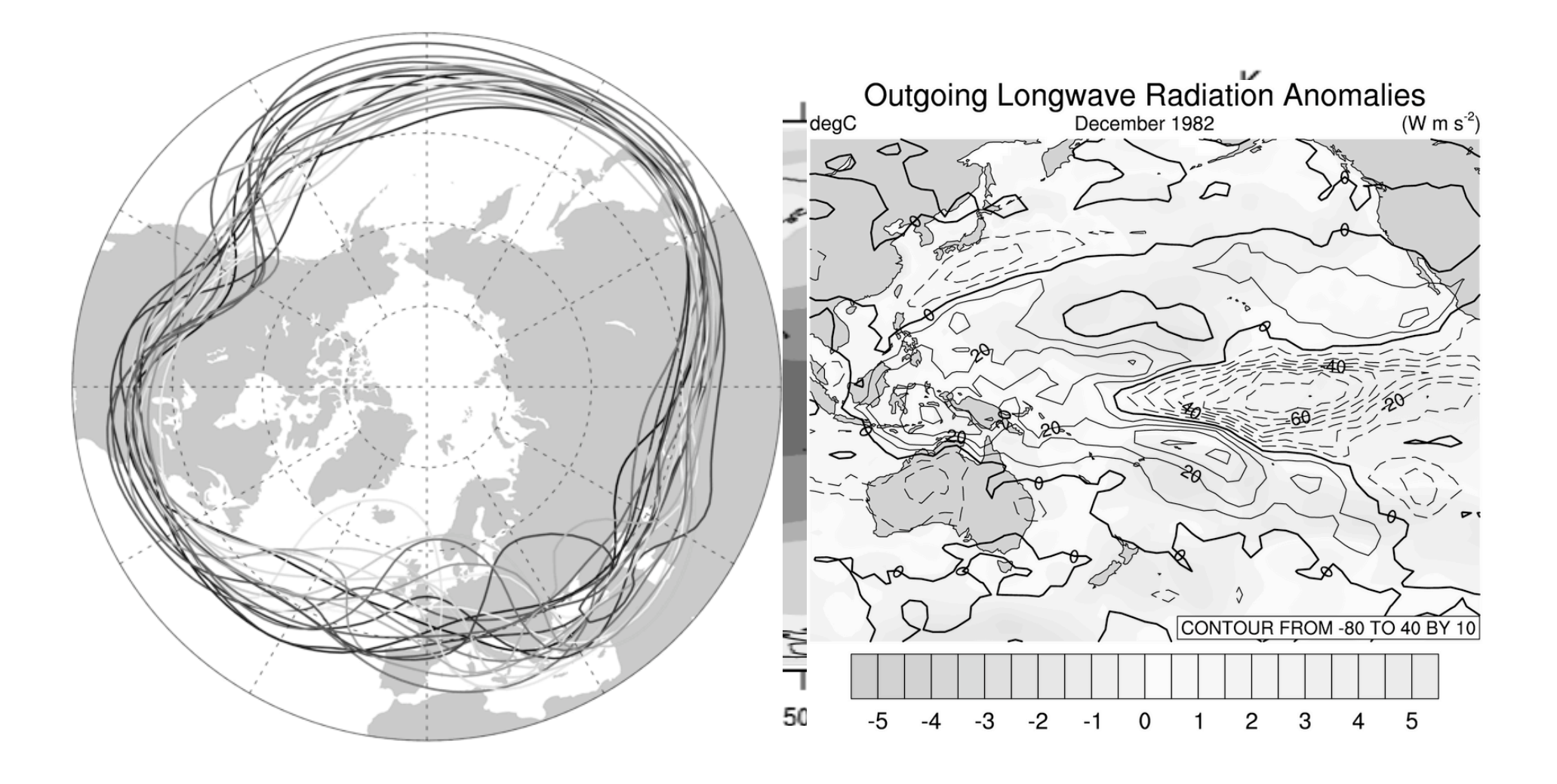

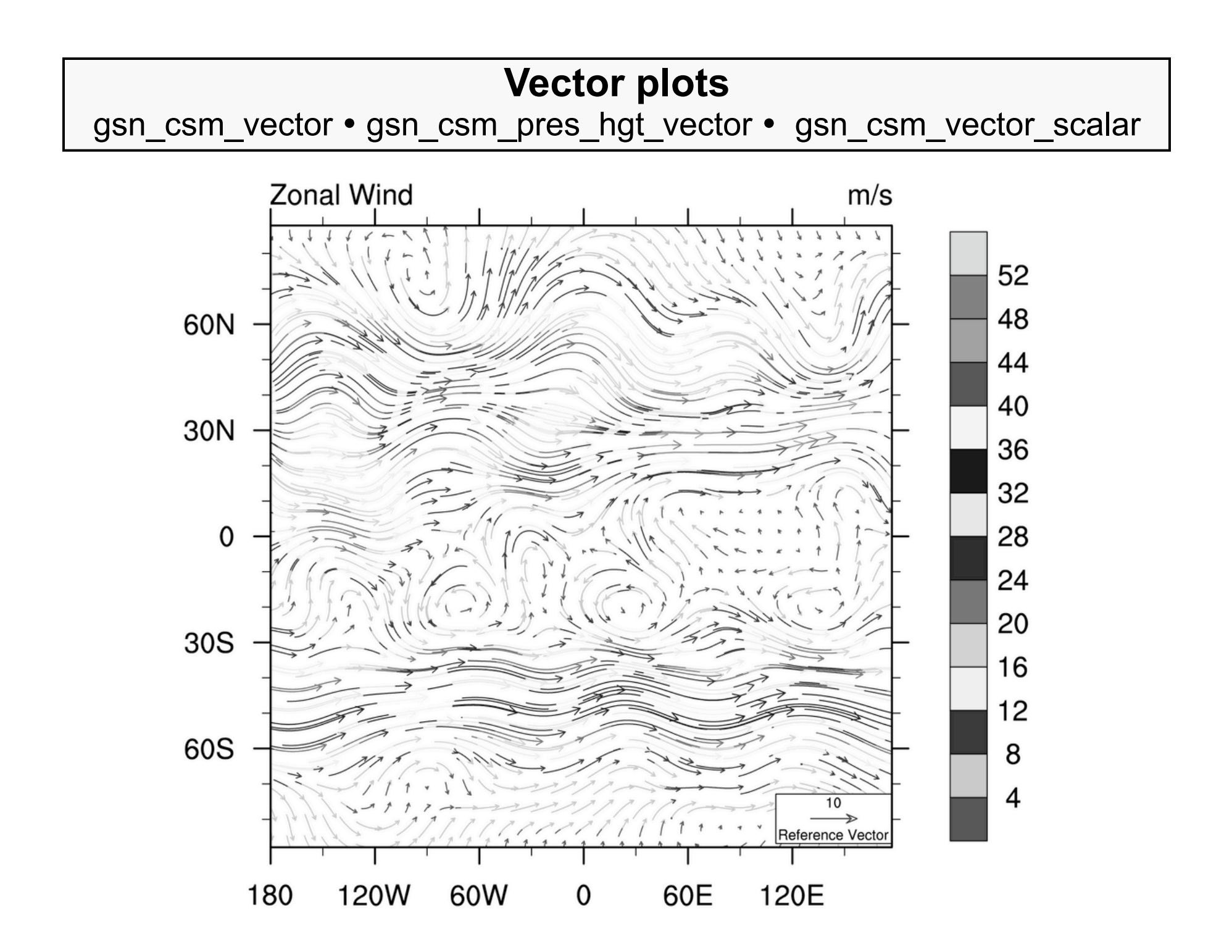

#### **Vectors over maps**

gsn\_csm\_vector\_map • gsn\_csm\_vector\_map\_polar • gsn\_csm\_vector\_scalar\_map • gsn\_csm\_vector\_scalar\_map\_ce • gsn\_csm\_vector\_scalar\_map\_polar • gsn\_csm\_vector\_map\_ce

#### **Velocity Potential via Spherical Harmonics**

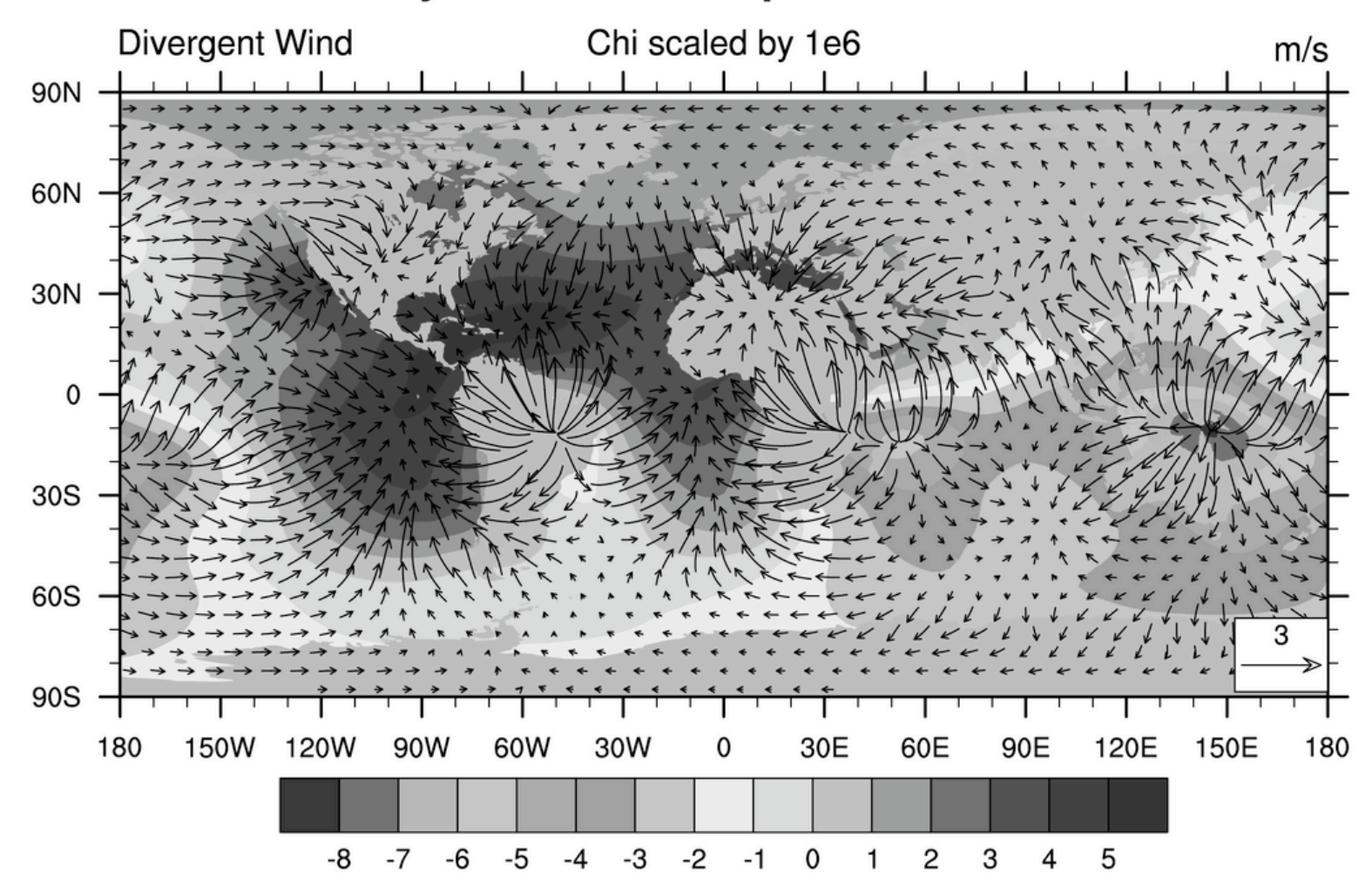

#### **Streamline Plots**

gsn\_csm\_streamline • gsn\_csm\_streamline\_map • gsn\_csm\_streamline\_map\_polar • gsn\_csm\_streamline\_contour\_map • gsn\_csm\_streamline\_contour\_map\_polar • gsn\_csm\_pres\_hgt\_streamline

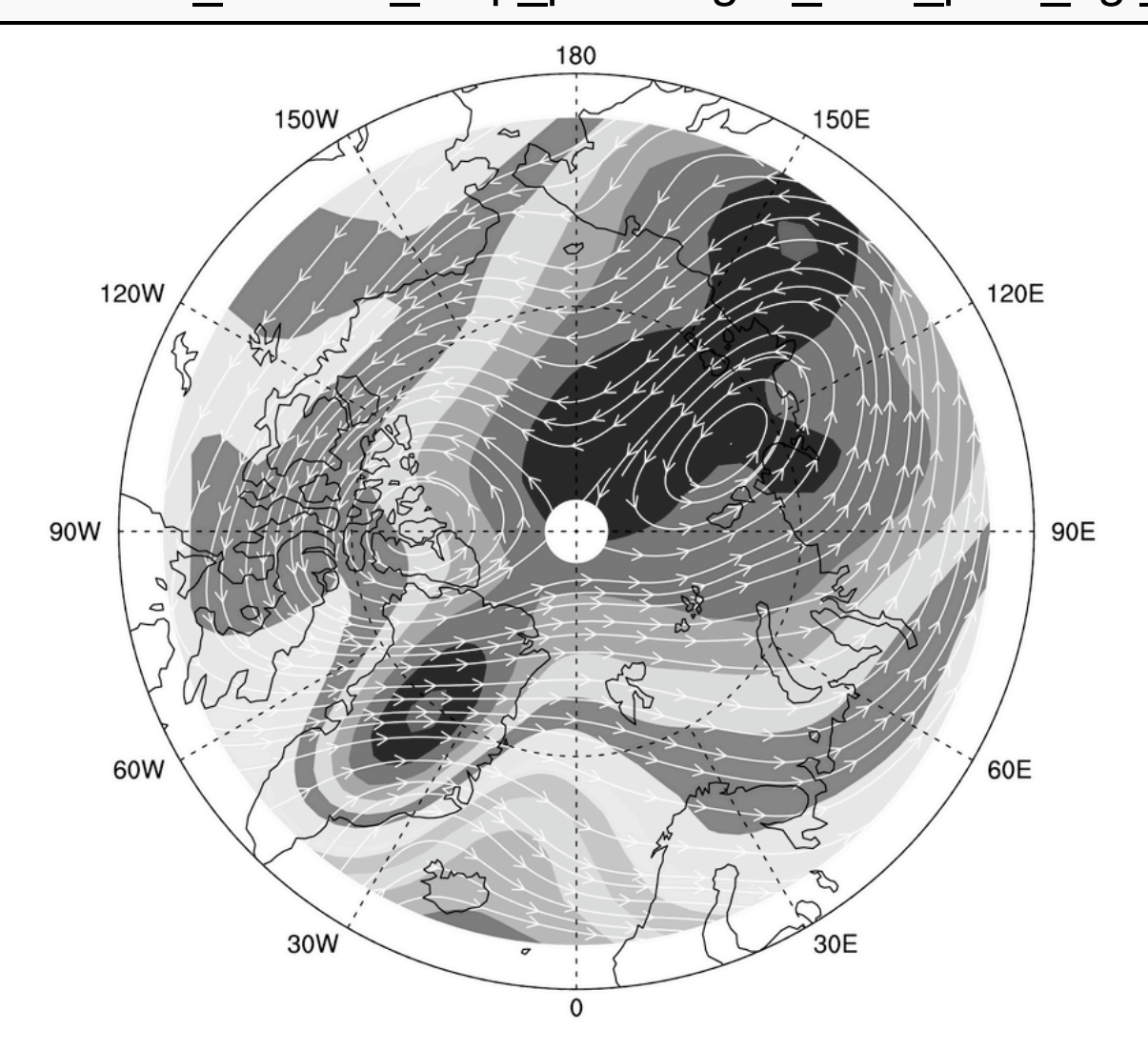

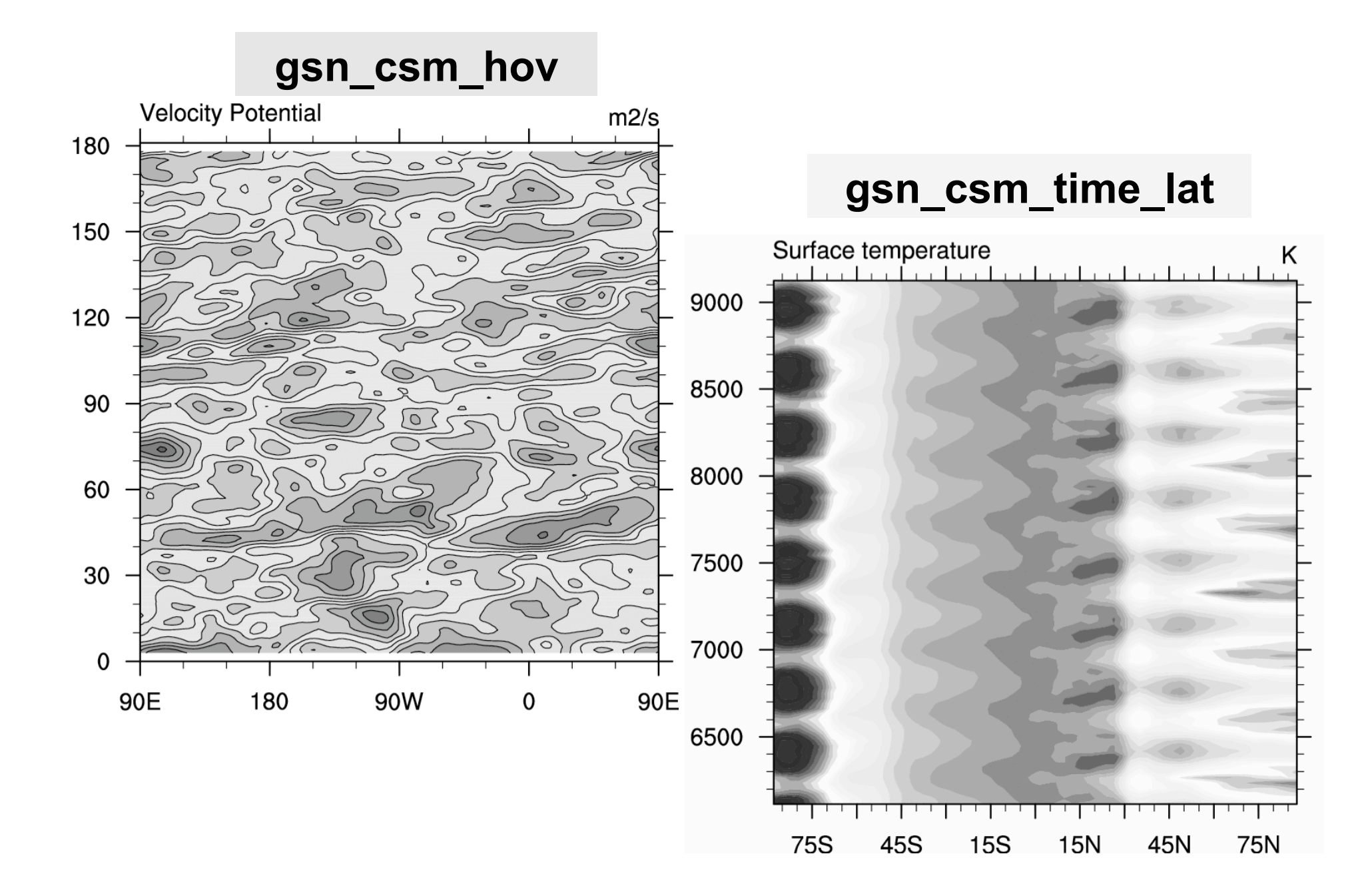

#### **Special Templates and Scripts**

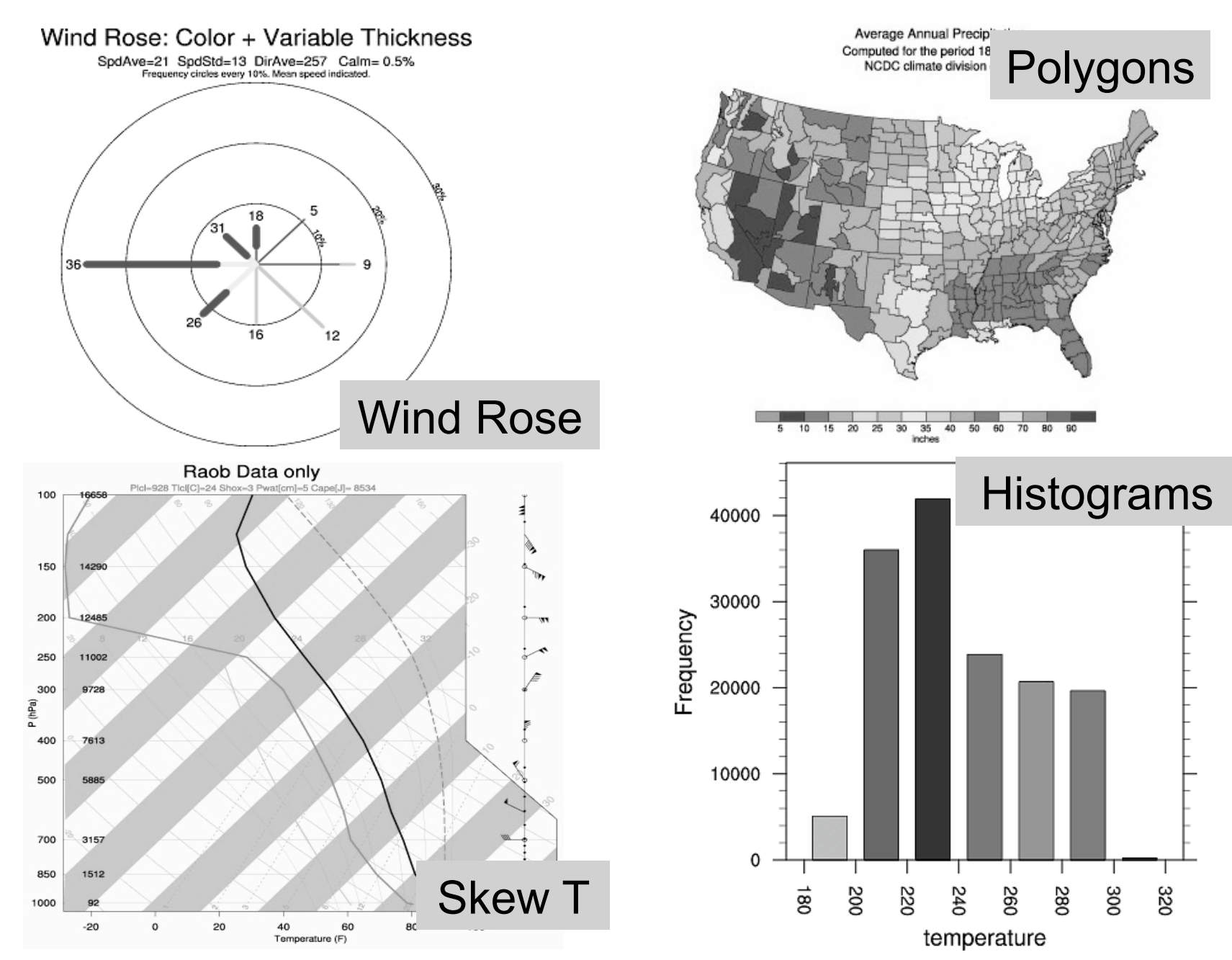

**DJF** 

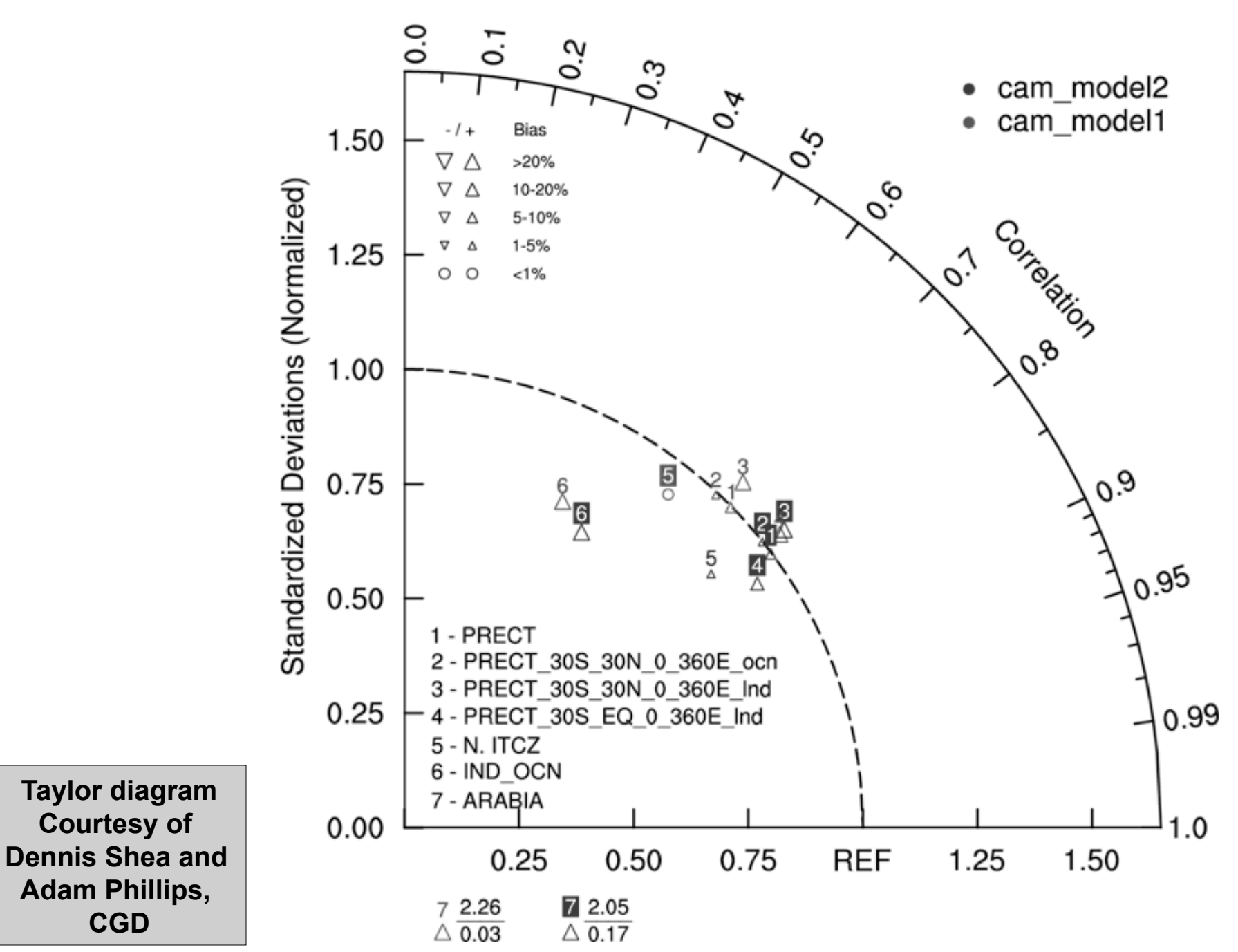

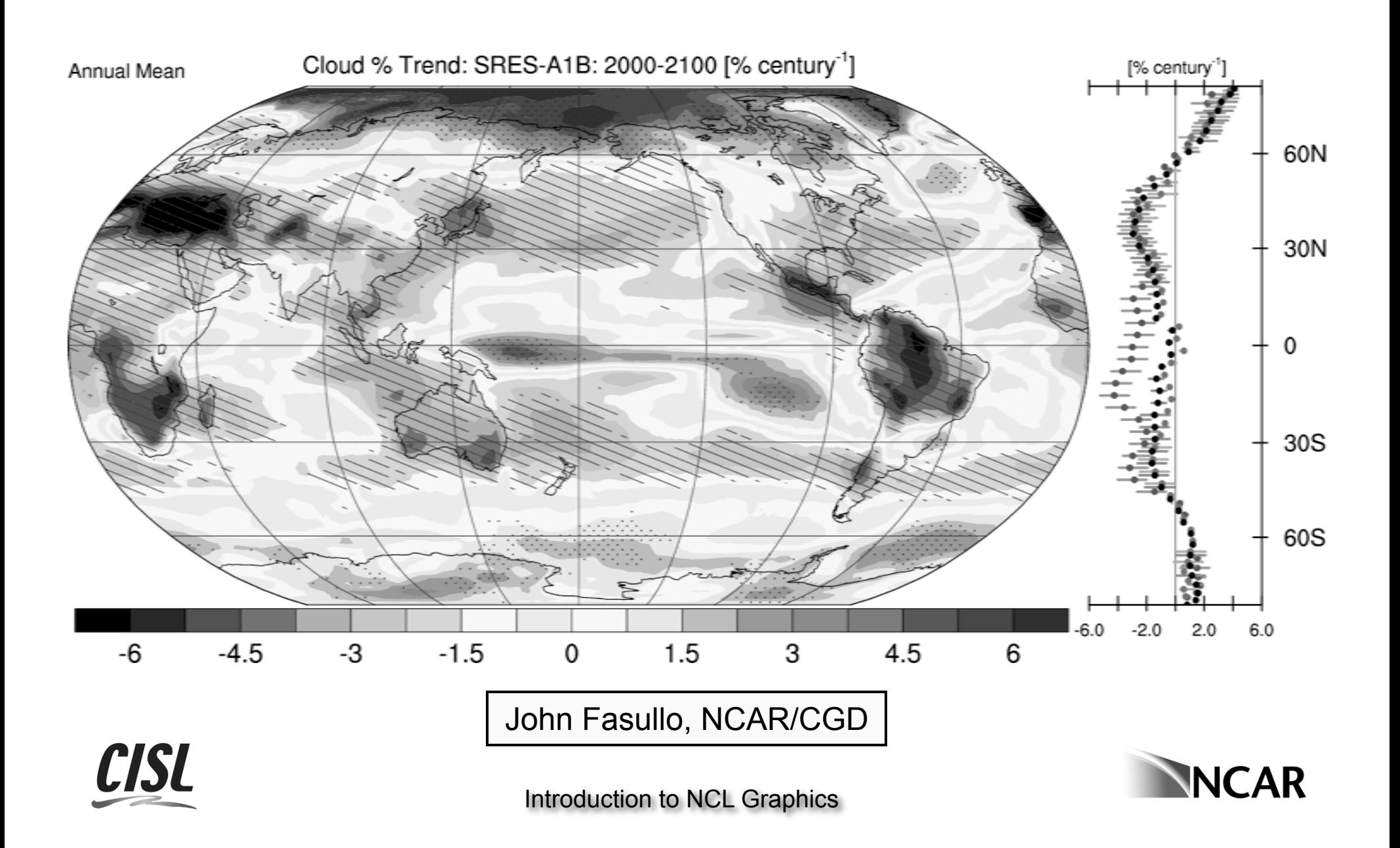

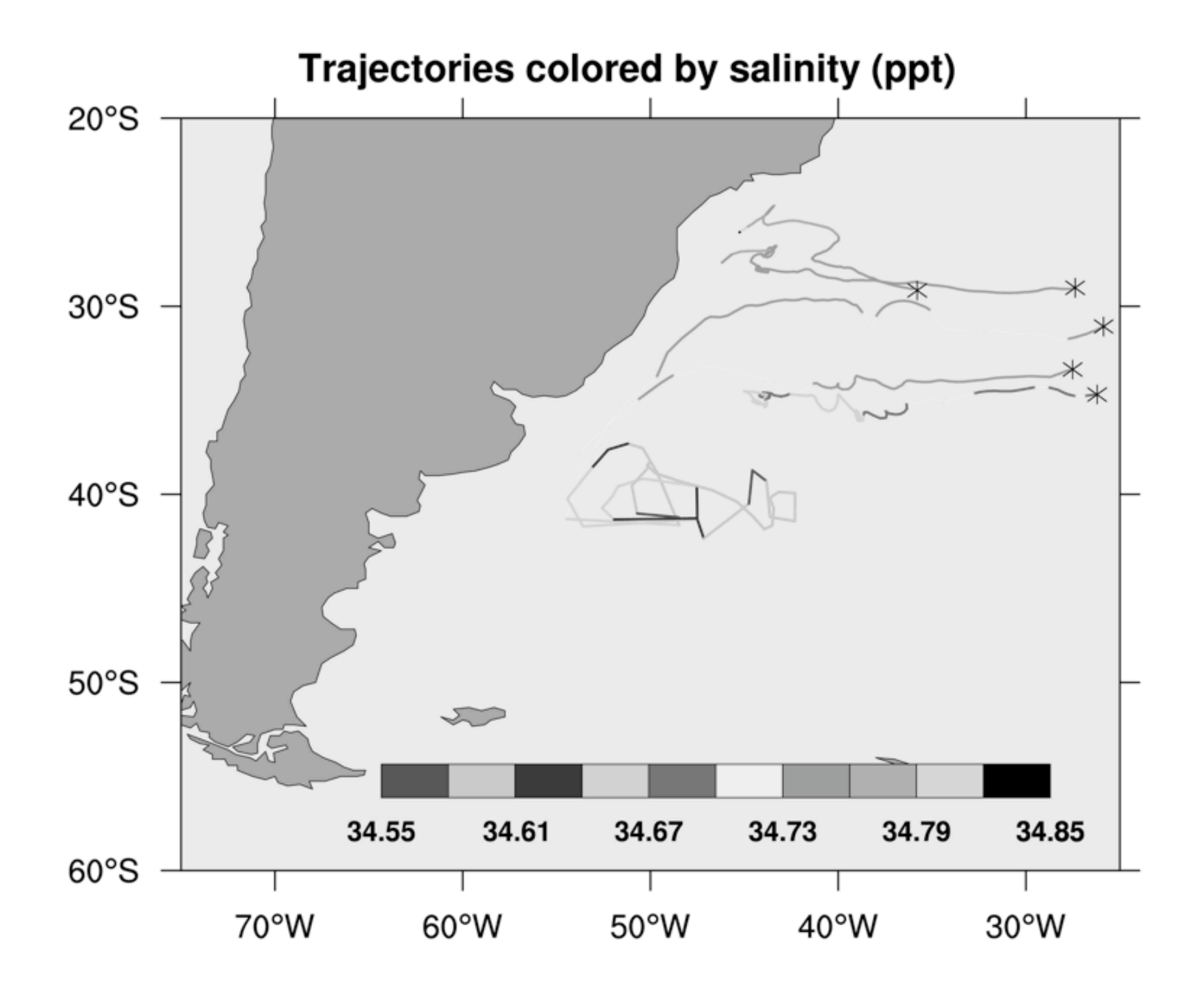

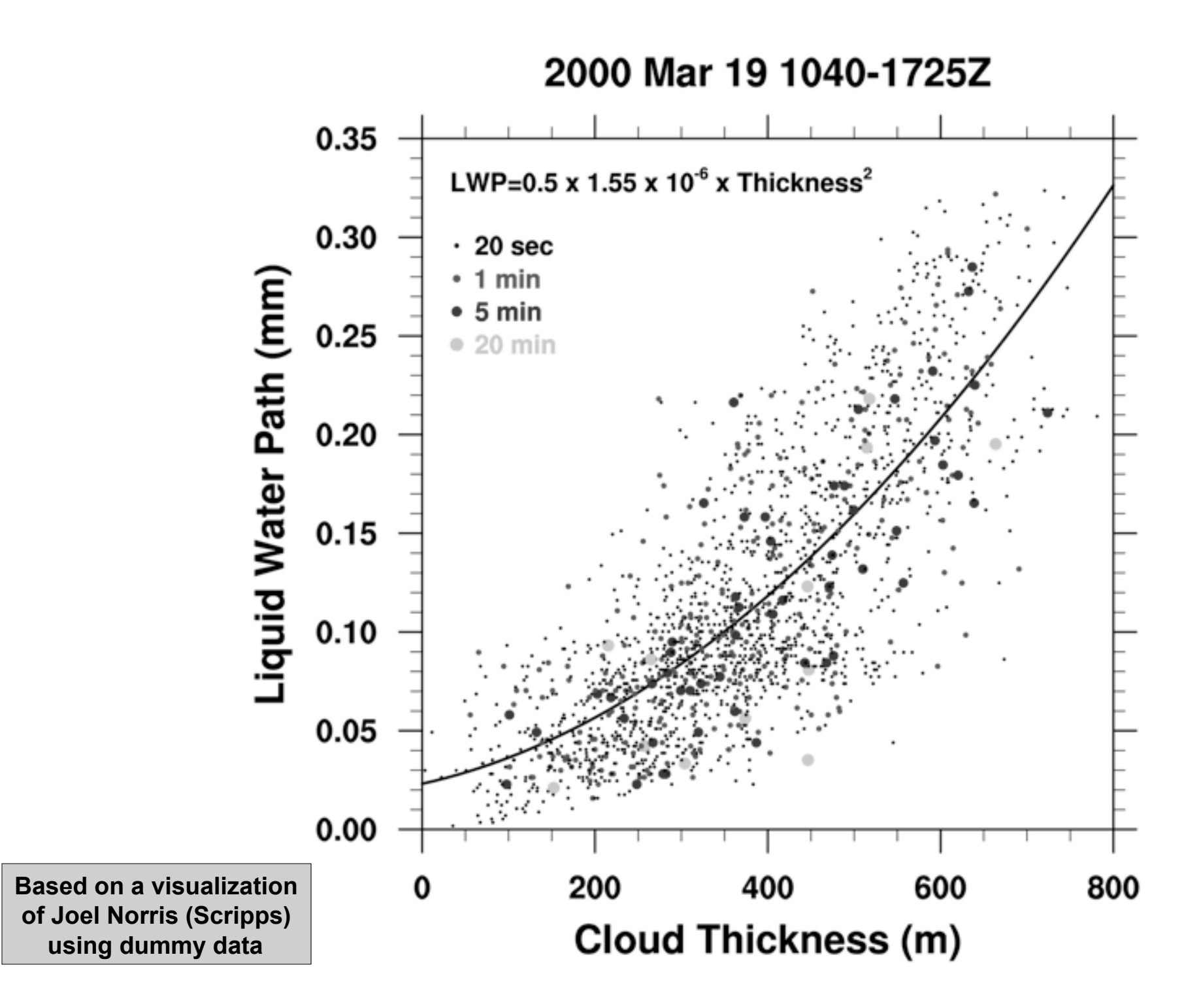

#### Contouring 1-dimensional x,y,z data

**Data from Dave Randall, Todd Ringler, Ross Heikes of CSU**

 Most geodesic grids appear to be formed by elaborating an icosahedron; each of the 20 faces of the icosahedron is subdivided into smaller triangles in a more or less obvious way.

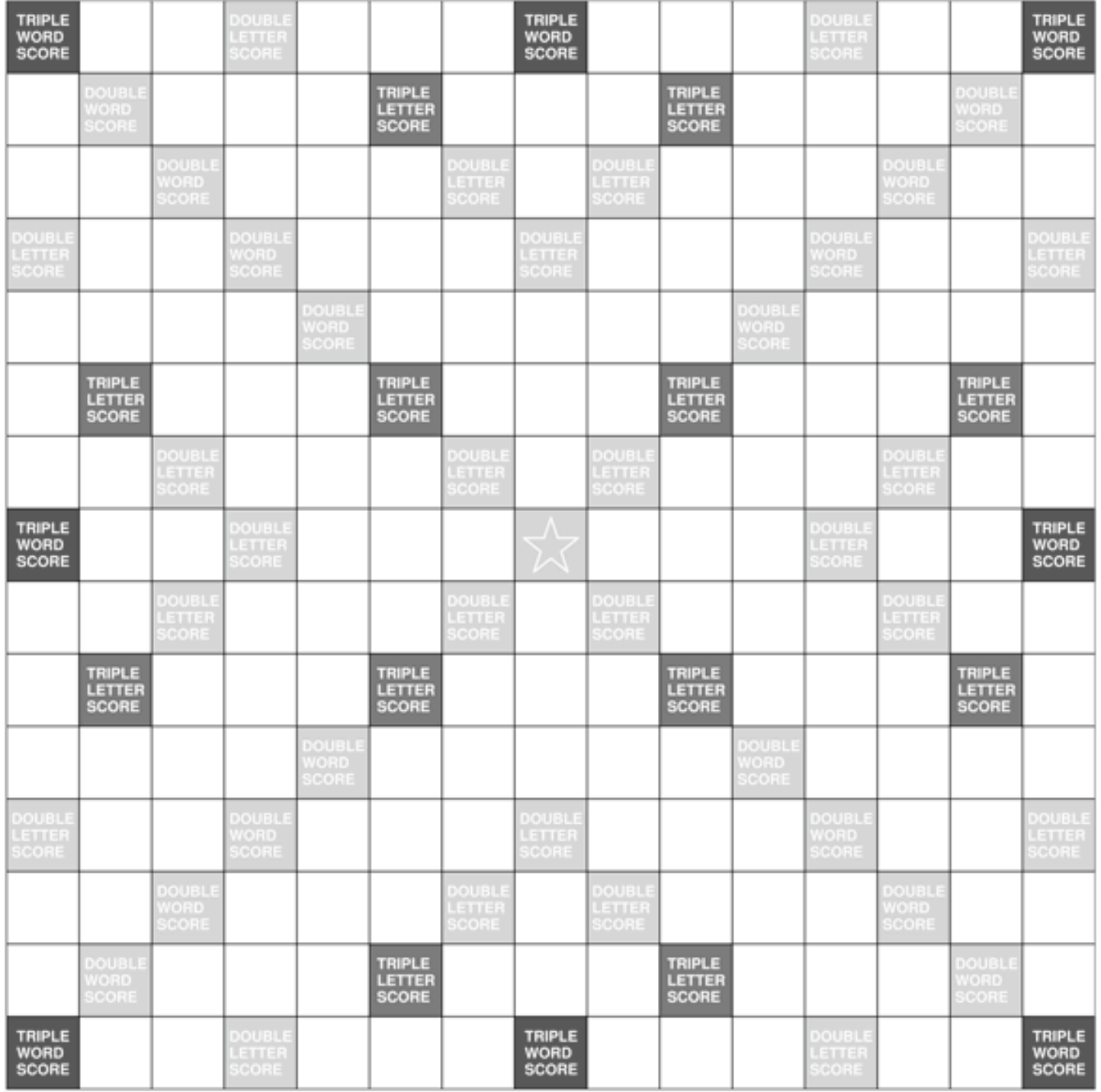

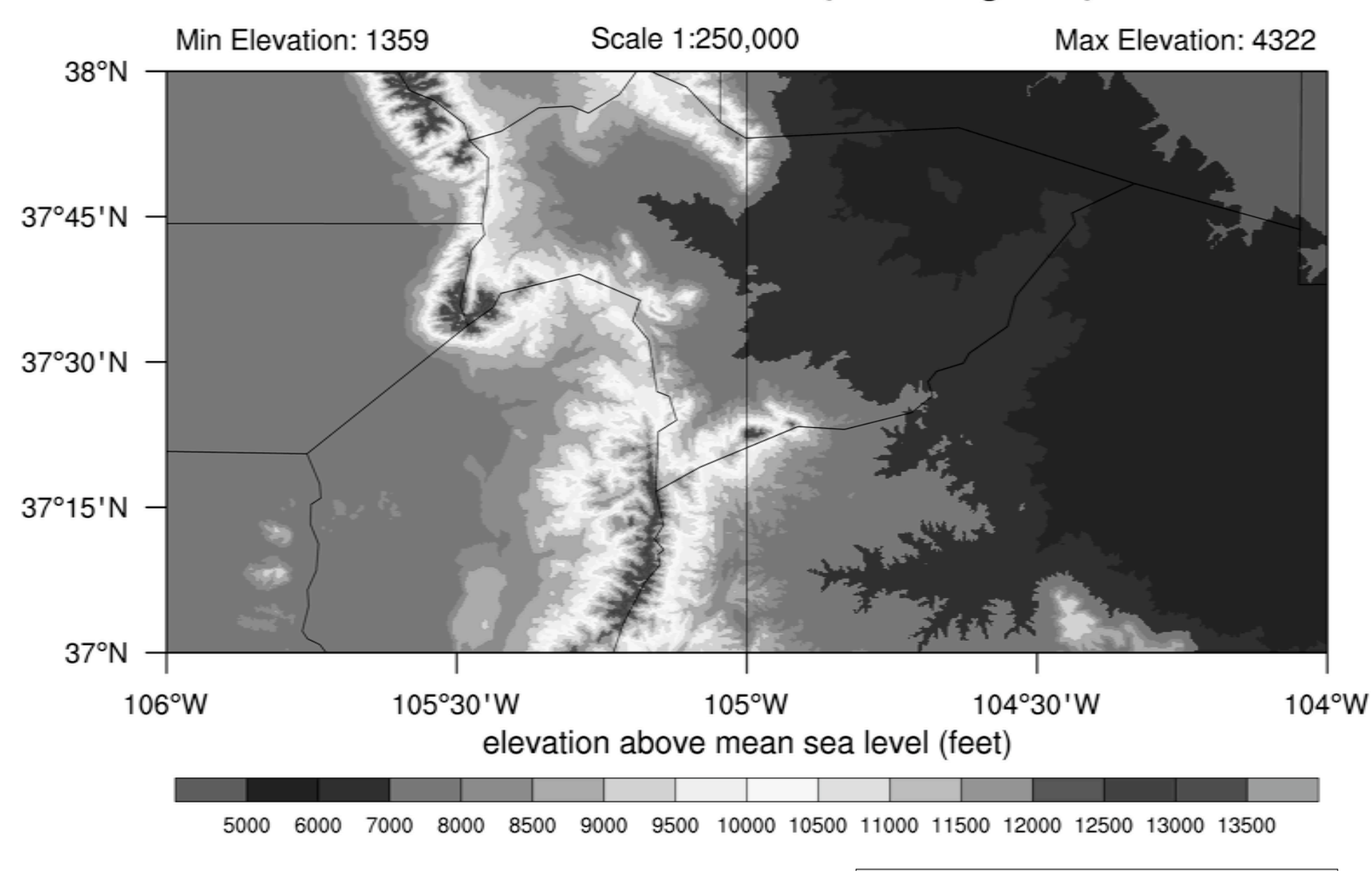

USGS DEM TRINIDAD (1 x 2 degrees)

**Courtesy Mark Stevens, NCAR CGD** 

#### Comparison of coastline resolutions

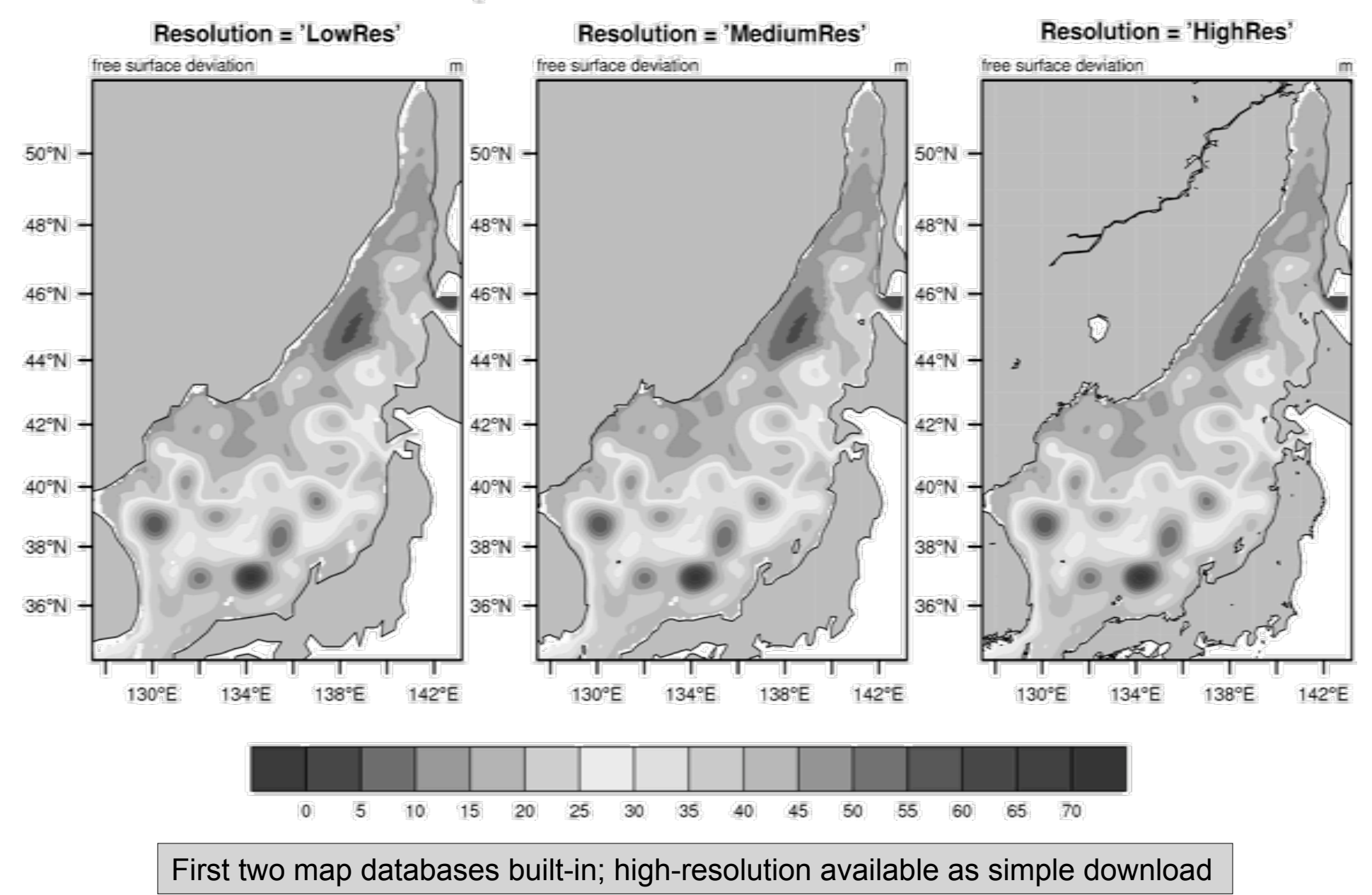

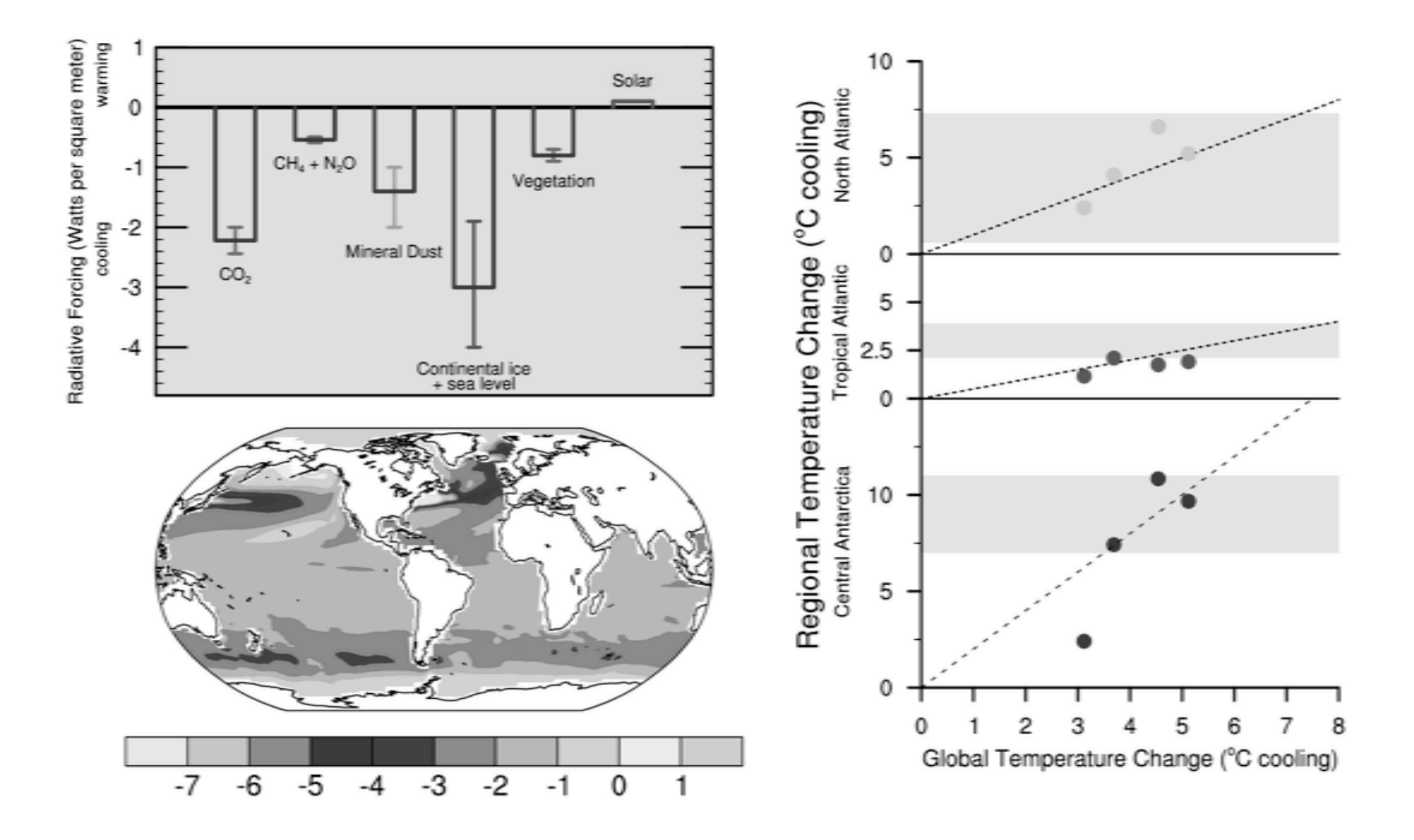

**Courtesy Adam Phillips, NCAR CGD** 

#### Image courtesy Rick Brownigg WRF/VAPOR/NCLnne Google Earth  $\frac{1}{2}$ □昌岡  $\Box$ H àø ▼ Search Fly To Find Businesses Directions Fly to e.g., 1600 Pennsylvania Ave, 200  $\lceil \cdot \rceil$  $\mathbf{F}$   $\mathbf{F}$   $\mathbf{x}$ **W** Places Add Content ▼ → My Places  $\triangleright$   $\Box$  Sightseeing Select this folder and click on the 'Play' button below, to start ▼ √ + Temporary Places ▶ V<sup>I</sup> Ground Overlays Hurricane IKE Virginia est Virgin  $\odot$   $\blacksquare$ **v** Layers ▼ - 
<sup>●</sup> Primary Database  $\blacktriangleright$   $\lceil - \rceil$  Geographic Web Roads  $\triangleright$   $\triangleright$   $\sqrt{2a}$  3D Buildings | ₿ Street View  $\blacktriangleright \triangledown \heartsuit$  Borders and Labels Traffic Weather  $\mathbb{P}$  $\mathbb{P}$ **日会 Gallery** Global Awareness  $\mathbb{R}^n$  $\blacktriangleright$   $\blacksquare$  Places of Interest Image & 2009 Commonwealth of Virginia<br>
6 2009 Tele Atlas  $\triangleright \Box$  More Google  $\sqrt{T}$ errain Image USDA Farm Service Agency<br>© 2009 Europa Technologies elev<sub>971</sub>m Eve alt 161.67

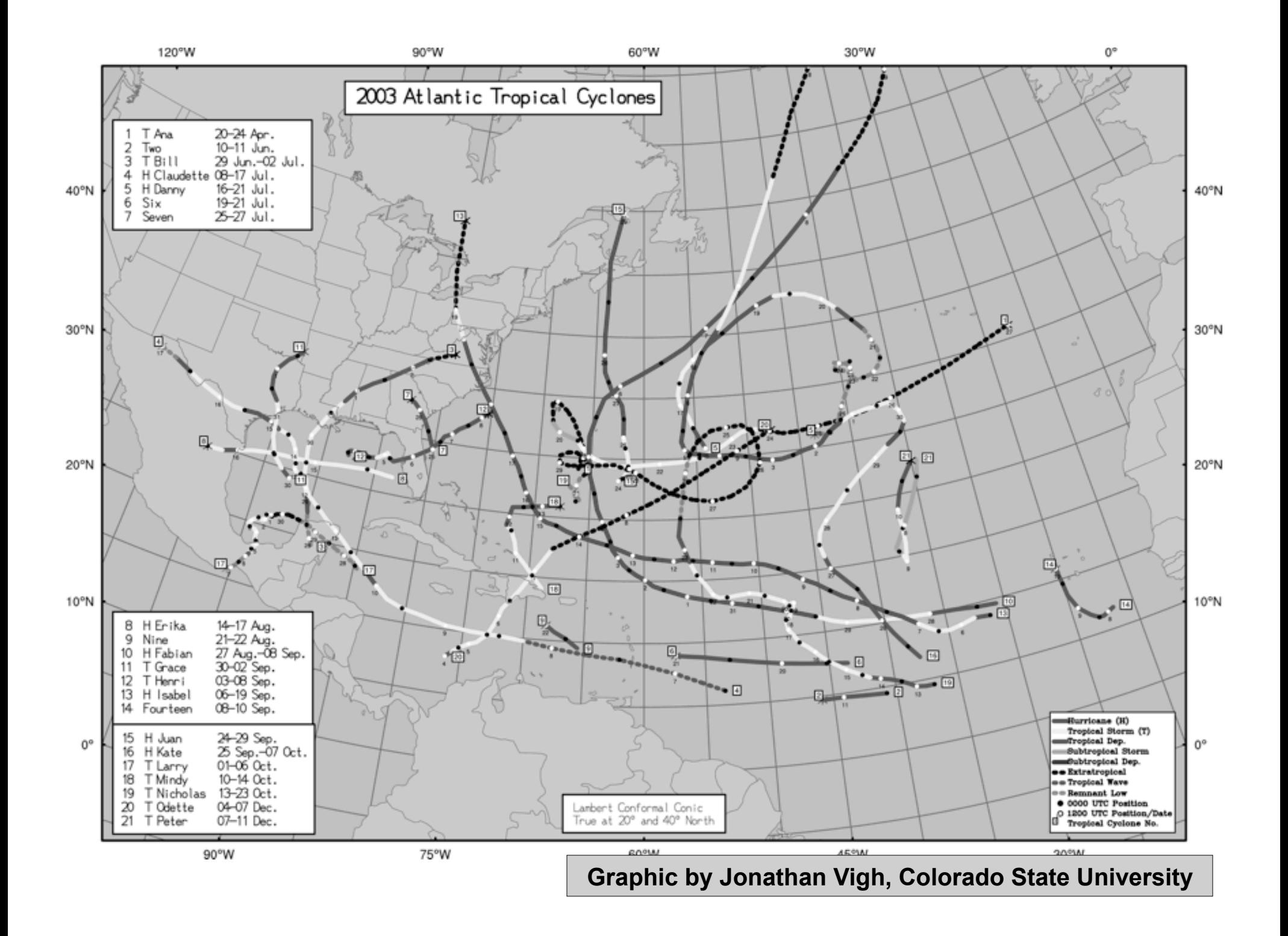

# **Running NCL**

- **Interactive Mode (Command line)** 
	- **ncl** *[options][command-line-arguments]* <return> ncl> enter commands
		- ncl> quit <return>
	- can save interactive commands ncl> **record** "file\_name"
		- ncl> **stop record**
- **Batch Mode** [ **.ncl** suffix is optional]
	- **ncl** *[options][arguments]* script.ncl
		- **ncl <** script.ncl [also acceptable]
	- – **ncl** *[options][arguments]* script.ncl **>&!** out
	- – **ncl** *[options][arguments]* script.ncl **>&!** out **&**

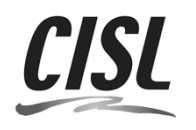

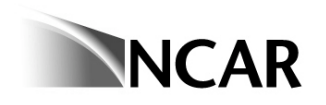

# NCL Graphics - the basics

- The minimum steps needed to create a plot
- How resources (plot options) work
- NCL variable overview
- Where to try some exercises or download example scripts and data
- Useful documentation links

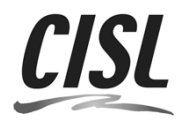

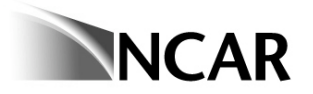

load "\$NCARG\_ROOT/lib/ncarg/nclscripts/csm/gsn\_code.ncl" load "\$NCARG\_ROOT/lib/ncarg/nclscripts/csm/gsn\_csm.ncl"

begin

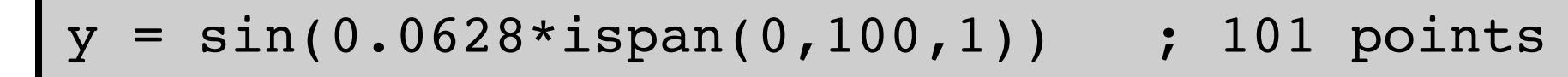

wks = gsn\_open\_wks("ps","test") ; 'test.ps'

gsn define colormap(wks, "rainbow")

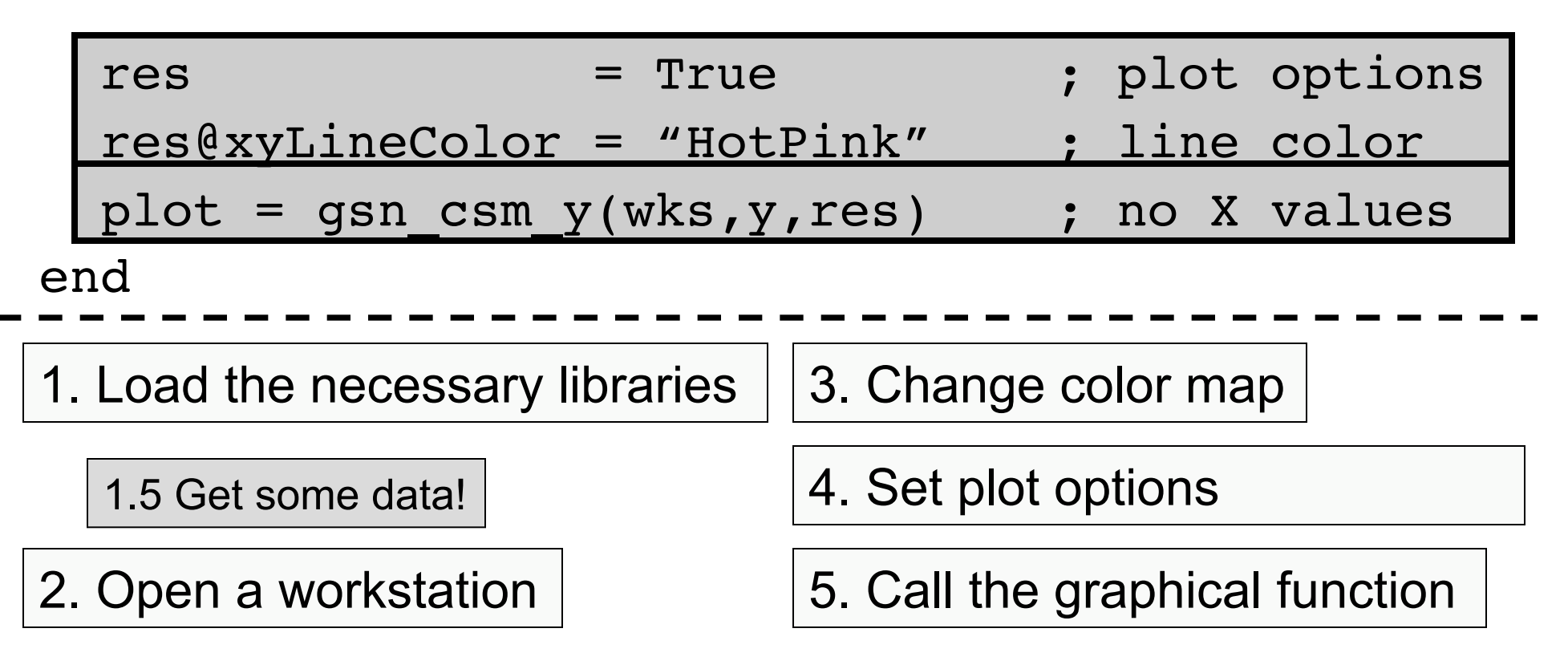

# *Step 1*: Load necessary libraries

- Two ways of doing graphics in NCL:
	- 1) Using object-oriented method
	- 2) Using high-level graphical interfaces
- I will be discussing 2), which requires libraries to be loaded.
- There are two of these libraries (also called "scripts"): one is more "metadata aware" and contains functions that set more plot options on behalf of user.

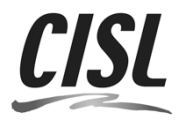

# The two libraries

**\$NCARG\_ROOT/lib/ncarg/nclscripts/csm/gsn\_code.ncl \$NCARG\_ROOT/lib/ncarg/nclscripts/csm/gsn\_csm.ncl**

- First library contains "generic" interfaces and supplemental routines
- Second library contains **gsn\_csm** interfaces that use CCSM conventions.
- Second library uses functions in first library---order is important!

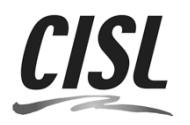

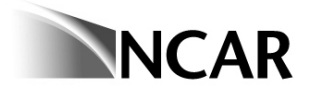

# What are CCSM conventions?

- FillValue attribute recognized as missing value
- Data attributes such as "long name" and "units" used for plot titles
- Coordinate arrays used for axes values
- If geo-referenced coordinate arrays, then "units" attribute of "degrees east" or "degrees\_north" expected

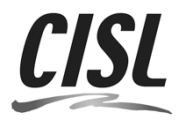

#### "metadata aware" interface: gsn\_csm\_*xxxx*

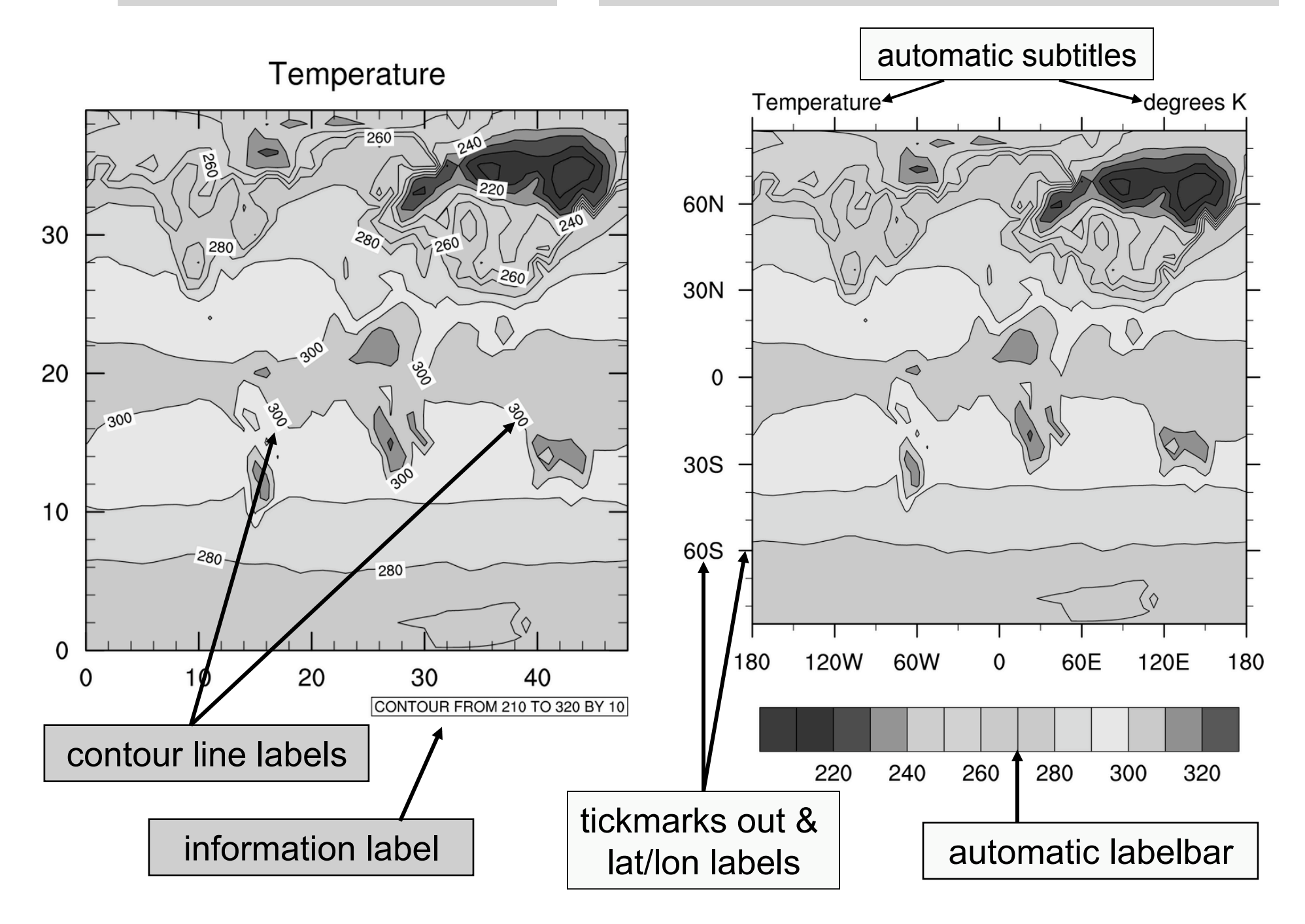

# *Step 2:* Open graphics "workstation"

- Can be PostScript (PS or EPS), PDF, X11 window, or NCAR CGM (NCGM)
- Has a default color map associated with it,
- wks = gsn\_open\_wks("x11","test") ; X11 window
- wks = gsn\_open\_wks("ps","test") ; "test.ps"
- wks = gsn\_open\_wks("eps","wrf") ; "wrf.eps"
- $\overline{\phantom{0}}$ wks = gsn\_open\_wks("pdf","slp") ; "slp.pdf"

• A "frame" means a "page" wks = gsn\_open\_wks("ncgm","cn") ; "cn.ncgm"

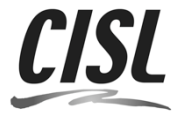

Introduction to NCL Graphics

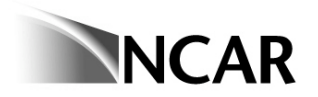

# *Step 3:* Change the color map (opt'l)

• Do this before drawing to the frame.

gsn define colormap(wks, "rainbow")

- If you use the same color map a lot, can put in ".hluresfile" (more later)
- Can use one of the other 40+ color maps, or create your own.
- If you don't change the color map, here's what you'll get…

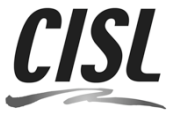

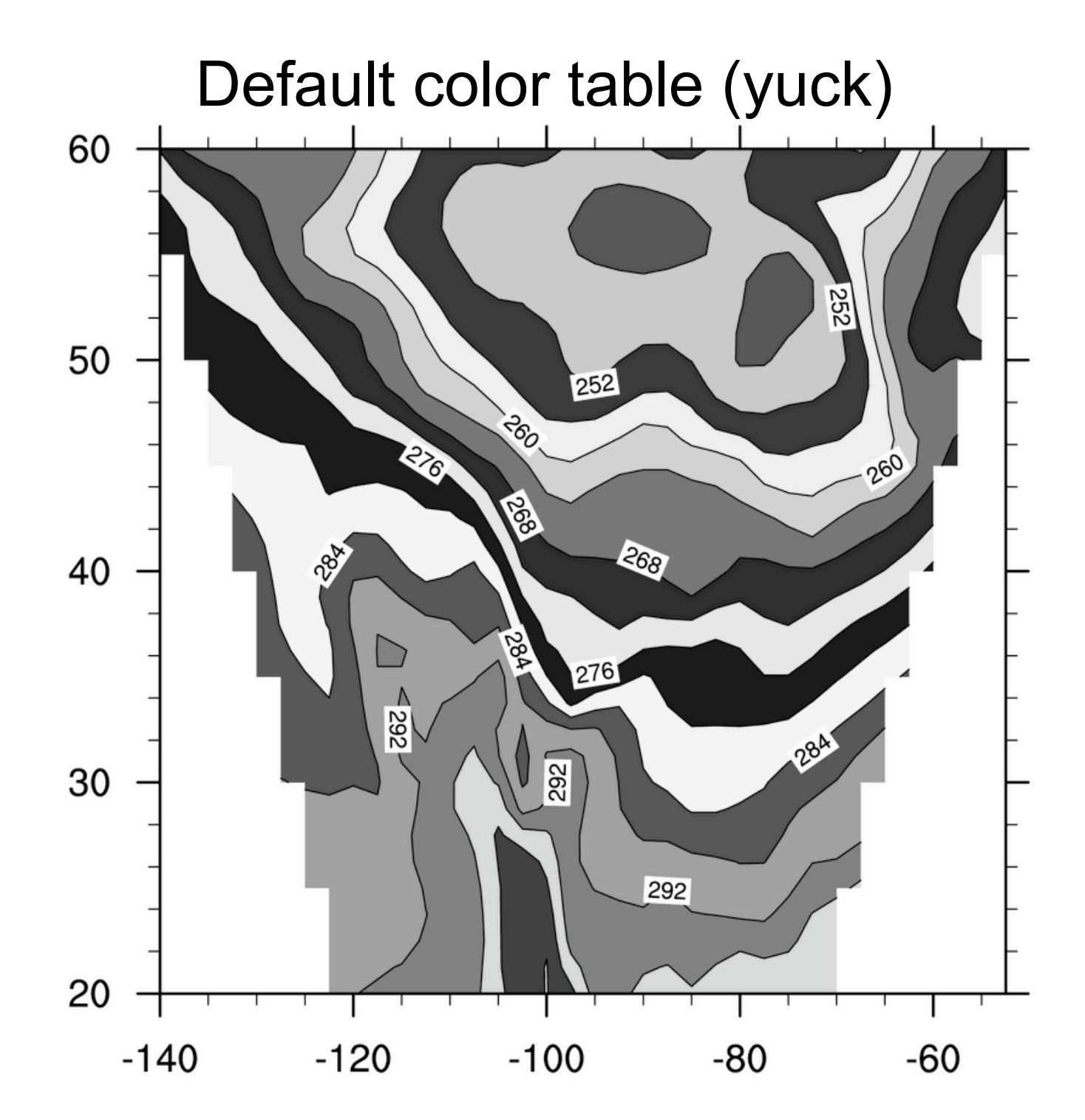

### Default color table (yuck)

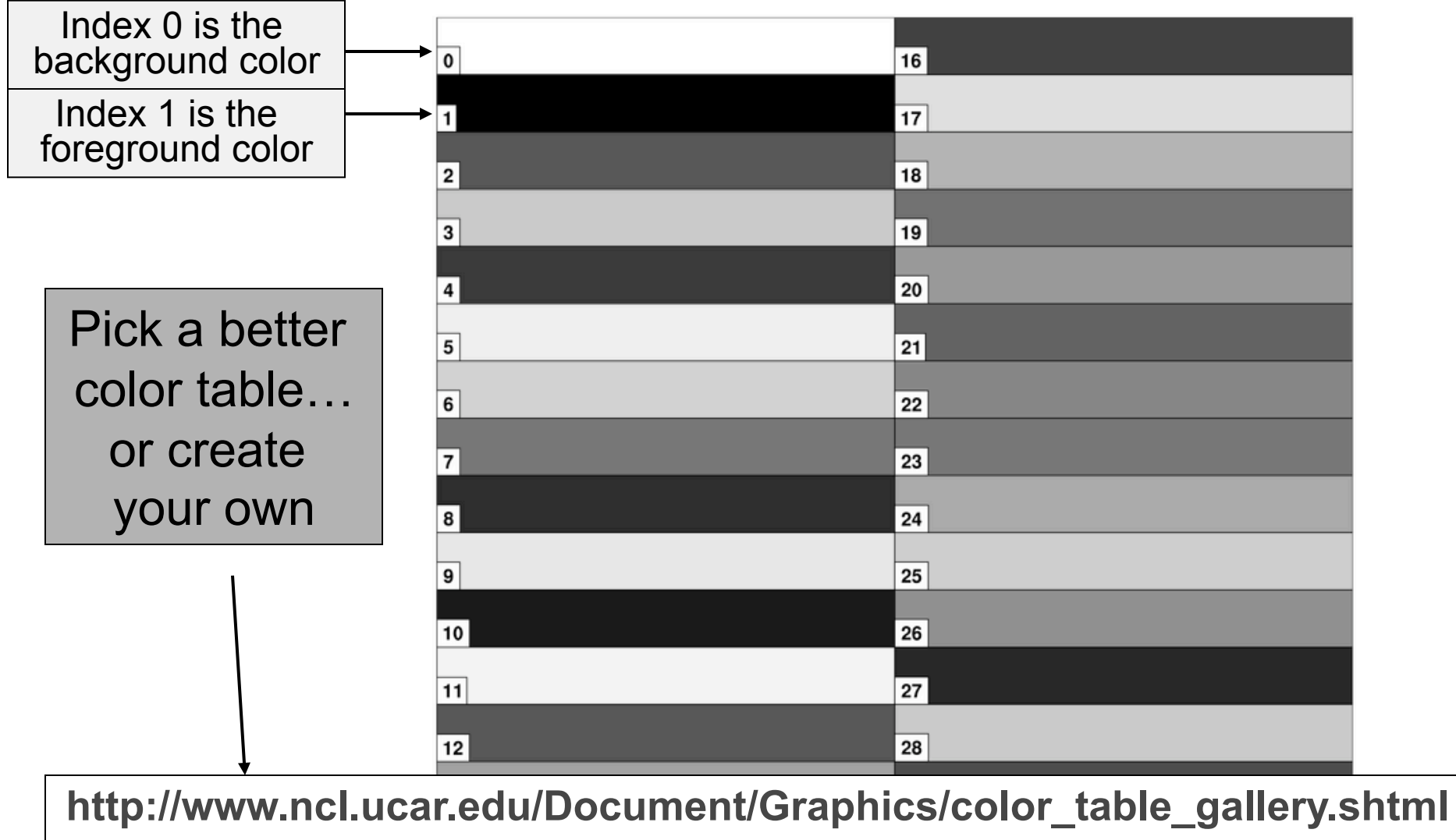

**http://www.ncl.ucar.edu/Document/Graphics/create\_color\_table.shtml**

 $31$ 

 $15$ 

# *Step 4:* Set optional resources

- Resources are the heart of your NCL graphics code.
- There are over 1,400 resources!
- Resources are grouped by object type.
- There are 11 "graphical" objects: contours, labelbars, legends, maps, primitives, streamlines, text strings, tickmarks, titles, vectors, XY plots

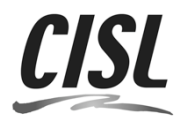

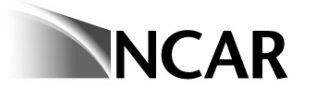

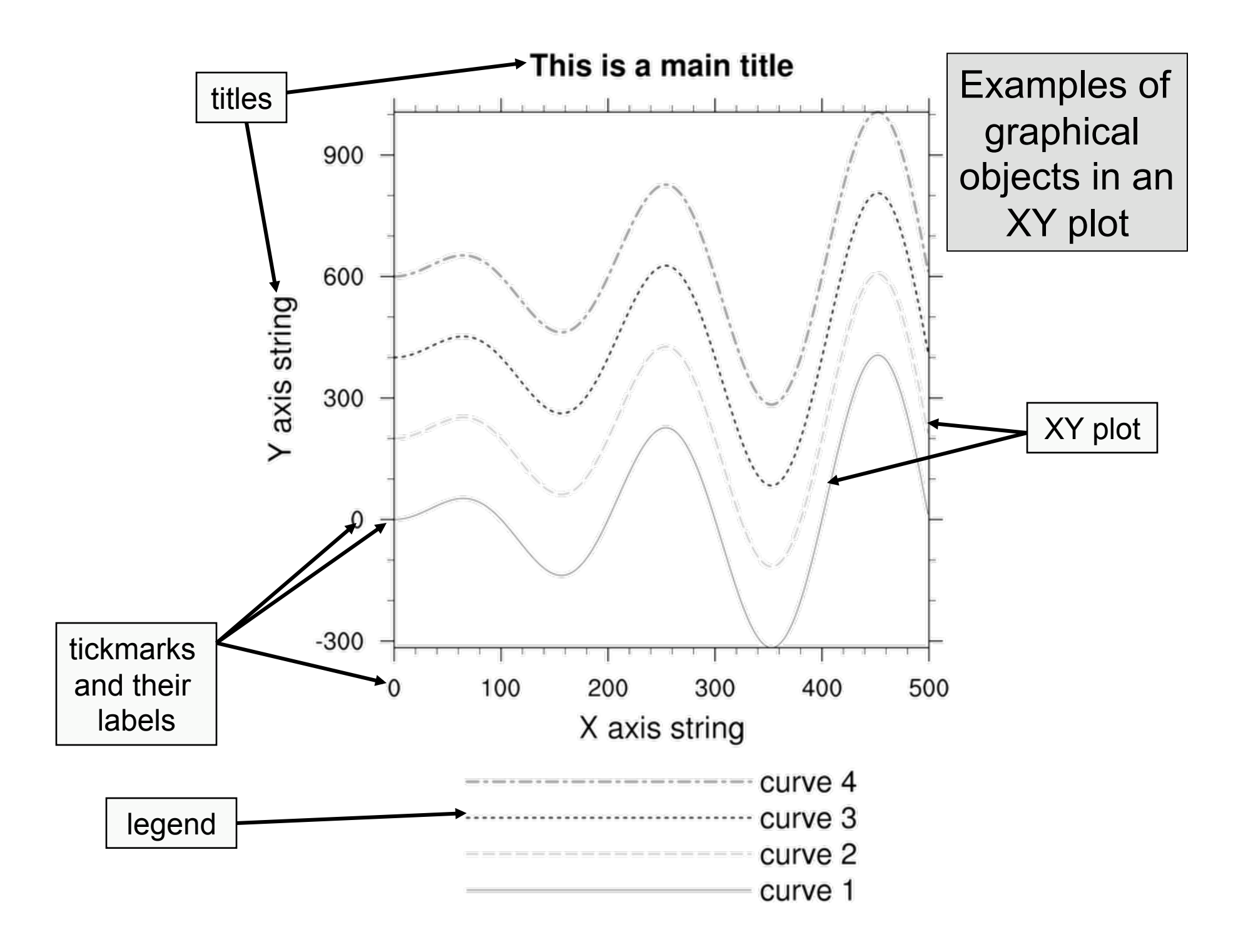

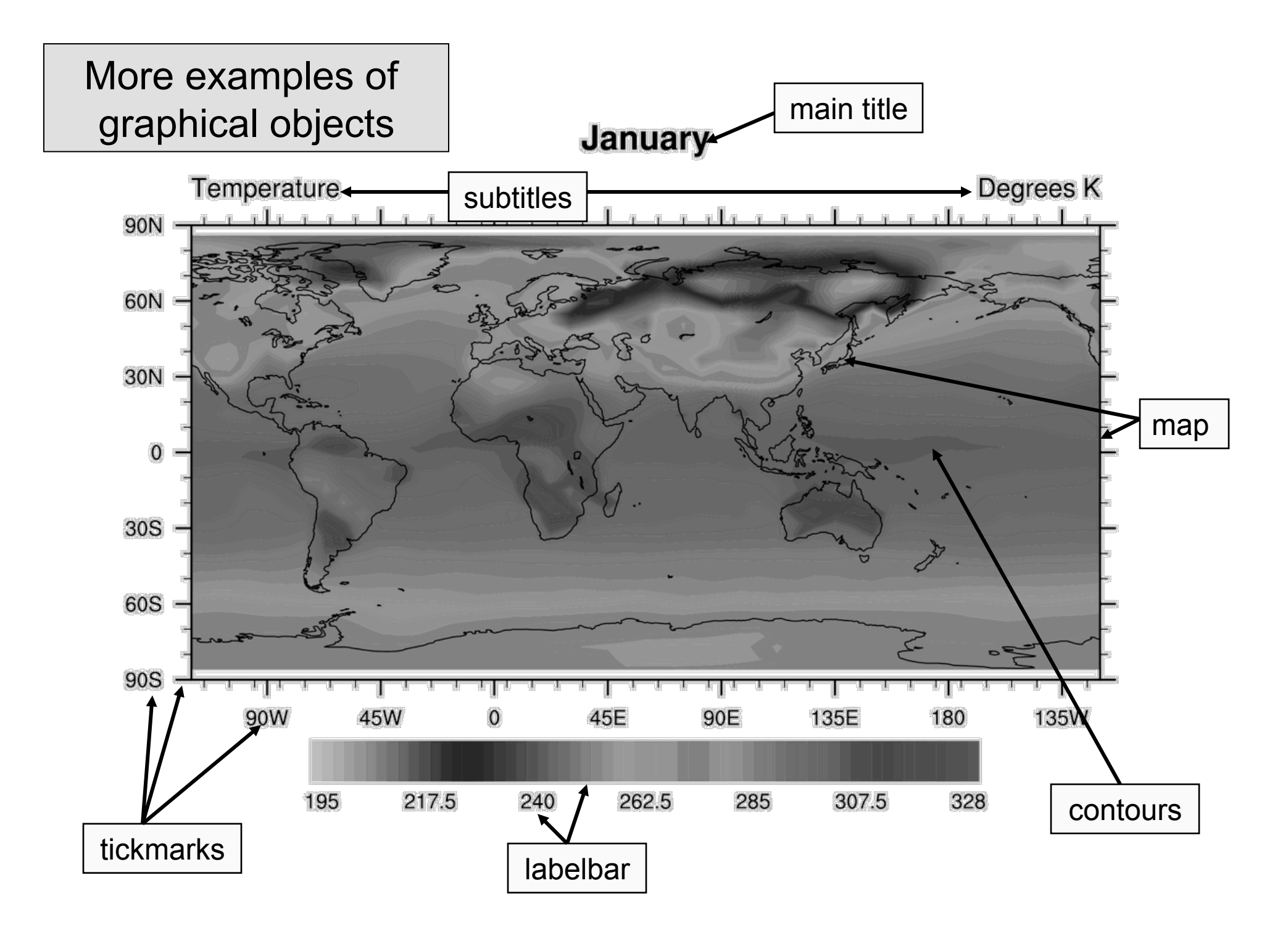

### Detour: anatomy of a resource

- Starts with 2 or 3 lower-case letters based on object it is associated with. Some examples:
	- "xy" XY Plots "cn" Contour plots
	- "vc" Vector plots "ti" Titles

"tm" - Tickmarks "gsn" - special resources not

associated with any object

- Made up of full words with first letter of word capitalized:
	- "xyLineColor", "cnFillOn", "tiMainString", "vcRefMagnitudeF", "gsnMaximize"
- Some have an "F" on the end to indicate a floating point resource: "xyLineThicknessF"

### Anatomy of a resource (cont'd)

• Resources are set by attaching them as attributes to an NCL *logical* variable:

res = True ; can name it whatever you want res@mpMinLatF =  $30$  ; decimal not necessary

- Most have default values.
- There are many types:
	- $-$  res@tiMainString = "This is a title"
	- res@tmXBLabelFontHeightF = 0.01
	- $-$  res@cnLineLabelsOn = True
	- $-$  res@xyLineColors =  $(15, 7, 11)$

– res@xyLineColors = (/"red", "green", "blue"/)

http://www.ncl.ucar.edu/Document/Graphics/Resources/

### Anatomy of a resource (cont'd)

- Resources across objects are similarly named for easier recollection:
	- xyLineColor, cnLineColor, gsLineColor, mpGridLineColor, tmBorderLineColor
	- tiMainFontHeightF, tmXBLabelFontHeightF, lbLabelFontHeightF, cnLineLabelFontHeightF
	- xyDashPattern, mpPerimLineDashPattern, lbBoxLineDashPattern, cnLineDashPattern

and so on…

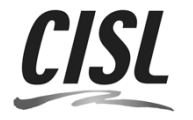

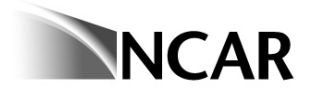

# *Step 5:*  Draw the graphics

- Call one of the gsn\_csm\_*xxxxx* functions from the second library we loaded.
- Some examples:
- *xy =* gsn\_csm\_xy*(wks,x,y,res)*
- *plot* = gsn\_csm\_contour(*wks,data,res*)
- *plot* = gsn\_csm\_vector(*wks,u,v,res*)
- *map* = gsn\_csm\_vector\_map(*wks,u,v,res)*
- *phgt* = gsn\_csm\_pres\_hgt(*wks,data,res*)

**http://www.ncl.ucar.edu/Document/Graphics/Interfaces/** 

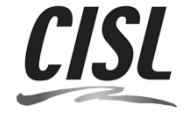

Now for some actual NCL graphics code samples…

#### Scripts have names like *xy1a.ncl, xy1b.ncl, …* The first one is usually one with no resources set, and each ine. *NCL scripts that follow can be*  Scripts and sample http://www.ncl.ucar.org/ html<br>Matasets may also be datasets may also be available on your

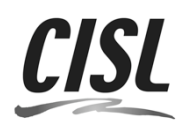

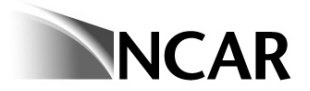

Introduction to NCL Graphics

## In review…

- Five steps to create a plot
- Use X11 window while debugging script; move to PS/PDF later
- Hardest part are the resources: start simple
- Organize resources for easier debugging
- Start with an existing script if possible

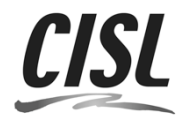

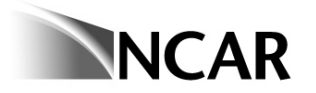

## NCL Variables

- $\checkmark$  Must begin with an alphabetic character
- $\checkmark$  May contain any mix of numeric and alphabetic characters
- $\checkmark$  One exception: the underscore is allowed
- Variable names ARE case-sensitive
- $\checkmark$  Max name length is 256 characters
- $\checkmark$  Examples: a A forecast time

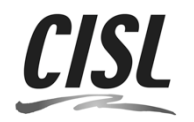

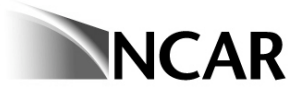

# **NCL Syntax Characters**

- • **;**  comment [can appear anywhere]
- **(a)** reference/create attributes
	- • **!**  reference/create named dimension
- • **&**  reference/create coordinate variable
- •**{…}** coordinate subscripting
- **\$** enclose strings when (im/ex)port variables via addfile
- •**(/../)** array construct characters
	- • **:**  array syntax
		- • **|**  separator for named dimensions
	- continue character [statement to span multiple lines]
		- syntax for external shared objects (eg, fortran/C)
			- use to (im/ex)port variables via **addfile** function

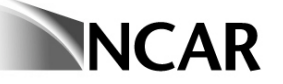

### **netCDF [NCL] Variable model**

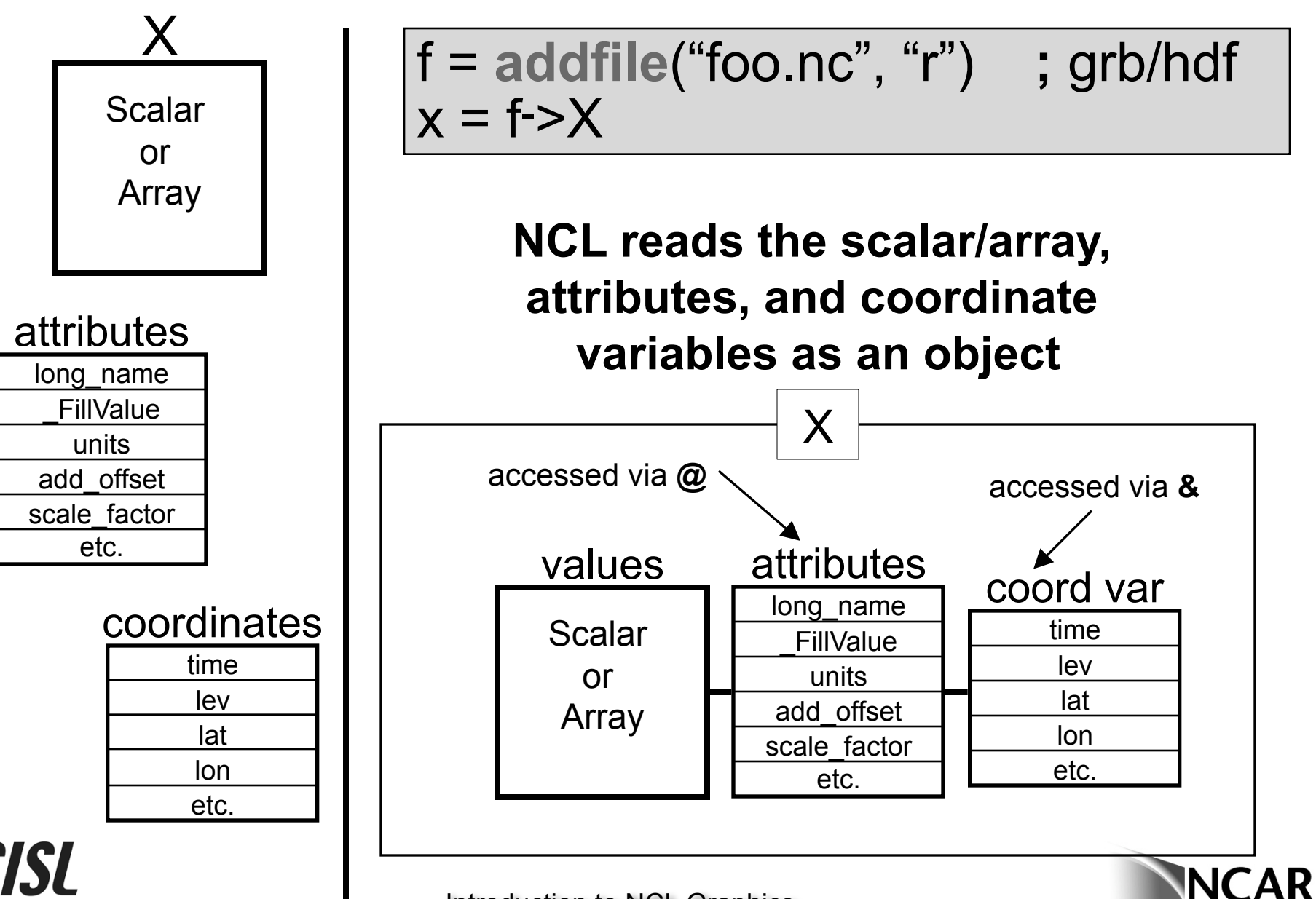

Introduction to NCL Graphics

Customize your graphics environment *Optional, but most highly recommended.* (Come to think of it, not really that optional!)

- Download ".hluresfile" file, put in home directory
	- Changes your default background, foreground colors from black/white to white/black
	- Changes font from **times-roman** to **helvetica**
	- Changes "function code" (default is a colon)
	- Can be used to change default color map
- Available on your lab machines:

cat ~/.hluresfile

**http://www.ncl.ucar.edu/Document/Graphics/hlures.shtml** 

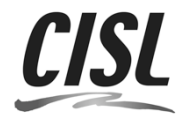

## Sample ".hluresfile"

! White background/black foreground \*wkForegroundColor : (/0.,0.,0./) \*wkBackgroundColor : (/1.,1.,1./)

! Color map

\*wkColorMap : rainbow+gray

\*Font : helvetica

! Function code [Default is a colon] \*TextFuncCode : ~

! Set size of x11 window \*wkWidth : 700 \*wkHeight : 700

## Common mistakes or problems

http://www.ncl.ucar.edu/Document/Graphics/error\_msg.shtml

- Forgot .hluresfile (fonts will look wrong)
- "*xyLineColour" is not a resource in XyPlot at this time*"
	- Misspelling a resource, "xyLineColour"
	- Using the wrong resource with the wrong plot (i.e. using "vcRefMagnitudeF" in a contour plot).
- "*The units attribute of the Y coordinate array is not set to one of the allowable units values (i.e. 'degrees\_north'). Your latitude labels may not be correct*."
	- Lack of (or wrong) "units" attribute attached to your data's coordinate arrays

### More common mistakes or problems

- Data values in plot look off-scale
	- Maybe "\_FillValue" attribute not set or not correct.
- Not getting gray-filled lands in map plots.
	- You are using a color map that doesn't have gray in it (use "NhlNewColor" to add gray or change color maps to one that has gray).
- " NhlCreateSplineCoordApprox: Attempt to create spline approximation for Y axis failed: consider adjusting trYTensionF value"
	- Data is too irregularly spaced in the X or Y direction. May need to subset it.

# Debugging tips

- 1. Start small, don't set 50 resources all at once
- 2. Start with an existing script, if possible
- 3. Group resources by type
- 4. Don't share resource lists
- 5. Comment out resources and add back slowly to see where problem is
- 6. Use "printVarSummary" to examine variables
	- Missing coordinate arrays
	- No " FillValue" or wrong " FillValue"
- 7. Use
	- print(min(x)) and print(max(x))  $\qquad$ ; Minimum/maximum of data
	-
- 
- print(num(ismissing(x))) ; Count number of msg vals
- to further examine data
- 8. Read errors and warnings carefully

### Creating images for web or PowerPoint

- Start with PS or PDF file
- Download "convert", part of free ImageMagick package

http://www.imagemagick.org/script/index.php Mac users can try "fink install imagemagick"

• Use:

convert -geometry 1000x1000 -density 300 -trim xy.ps xy.png

• The "-density 300" option is what gives you higher-quality images. You can play with this number. Use a larger value for posters.

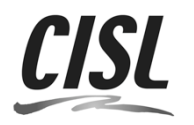

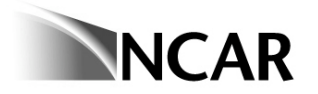

### Converting images inside NCL script

- Send output to "ps" file
- Use "delete(wks)" to force the close of the PS file
- Use NCL's "system" to call "convert"

```
. . .
filename = "test"
psf = filename + ".ps" ; PS file name
pngf = filename + ".png" ; PNG file name
wks = qsn open wks("ps",filename)
res = True 
. . .
plot = gsn_csm_xxxx(wks,data,res)
delete(wks)
options = " -geometry 1000x1000 -density 300 -trim "
system("convert" + options + psf + " " + pngf)
```